# **DENGI**

# **Cam Positioner H8PS**

Please read and understand this catalog before purchasing the products. Please consult your OMRON representative if you have any questions or comments. Refer to Warranty and Application Considerations (page 32), and Safety Precautions (pages 17 and 18).

#### This Compact Cam Positioner, Popular for It's Ease-of-use, Now Comes with Even **Better Functions.**

- Compact 8-, 16-, and 32-output Models available that are 1/4-DIN size at 96 x 96 mm.
- High-speed operation at 1,600 r/min and high-precision settings to 0.5° ensure widespread application.
- . Highly visible display with backlit negative transmissive LCD.
- Advance angle compensation function to compensate for output delays
- Bank function for multi-product production (8 banks).  $(H8PS-16<sup>-2</sup> - 32<sup>-2</sup>$  models.)

# **Features**

#### Models with 8, 16, or 32 Outputs

The lineup includes Models with 32 outputs in a compact 1/4-DIN size. Using the optional Parallel Input Adapter (Y92C-30) enables expanding to up to 64 outputs for one encoder to support anything from a simple positioning application to a large-scale system.

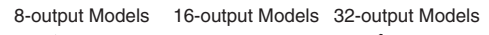

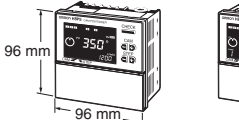

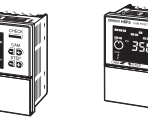

### **Simple Programming**

The programming method is designed based on a one key-one action concept for settings that could not be simpler. Both initial settings and factory adjustments are effort-free.

### Large, Backlit Negative LCDs

Large LCDs, red for the process value and green for set values, show a wealth of operation information, making operating status visible at a glance.

### High Speed Up To 1,600 r/min High Precision Up To 0.5° (at 720 Resolution)

High-speed, high-precision applications can be easily handled and productivity increased.

### **Bank Function for Multi-product Production**

Up to eight different programs can be registered in advance to enable fast and easy switching between products (16/32-output Models only).

#### **USB Communications for Easy Setting from** a Computer

Optional Support Software can be used to enable programming from a personal computer via USB communications. Programs can be easily copied, saved, printed, and much more.

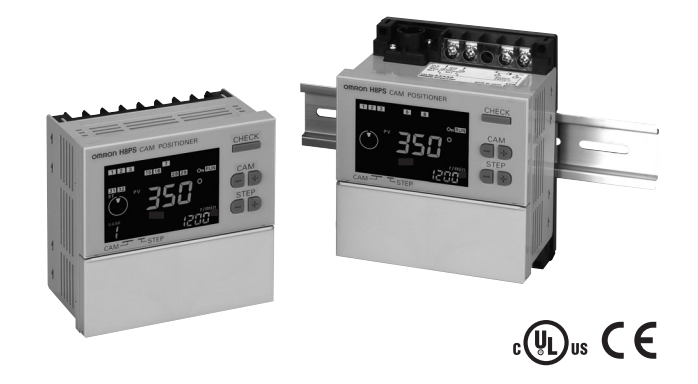

### **Speed Display and Speed Alarm Output**

Both the speed (rotations/minutes) and present angular position can be displayed at the same time. Alarm outputs can be produced for both upper and lower speed limits.

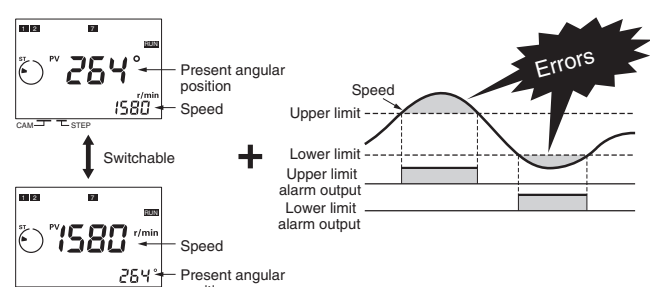

#### **Advance Angle Compensation Function to Compensate for Output Delays**

The advance angle compensation (ADV) function automatically advances the ON/OFF angle of outputs in proportion to machine (encoder) speed to compensate for the delay in timing of ON/OFF operation. ADV values can be set individually for 7 cam outputs.

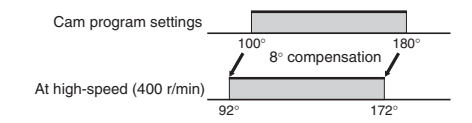

### **Pulse Output for Timing Control**

The number of pulses per rotation and the pulse output start angle can be set to enable operations like adjusting timing with a PLC or outputting to a rotation meter.

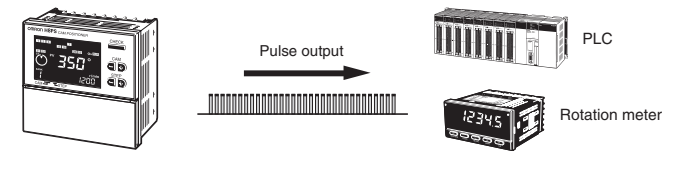

# **Model Number Structure**

# Model Number Legend

- $H8PS$ - $\Box$  $\Box$  $\Box$  $\Box$
- 1. Number of outputs 8: 8 outputs 16: 16 outputs 32: 32 outputs

2. Panel language<br>B: English

# **Ordering Information**

# **■ List of Models**

### **Cam Positioner**

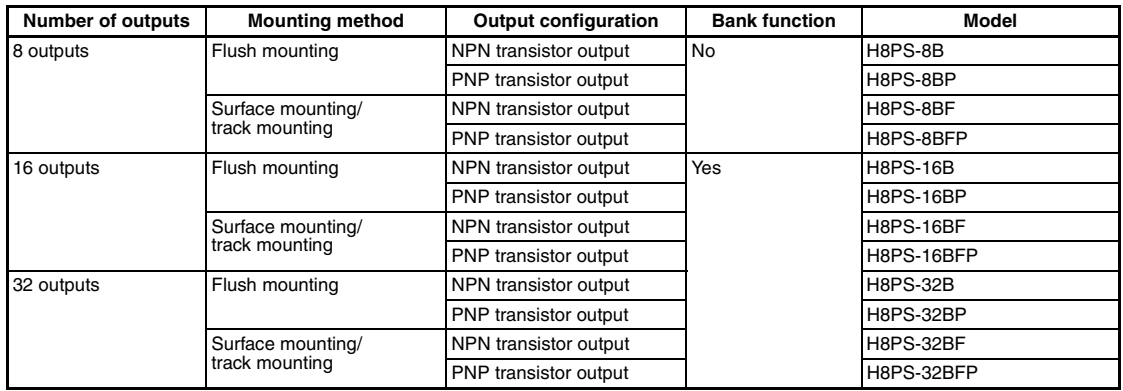

3. Mounting method<br>None: Flush mounting

Surface mounting/

track mounting

 $F<sub>1</sub>$ 

### **Dedicated Absolute Encoder**

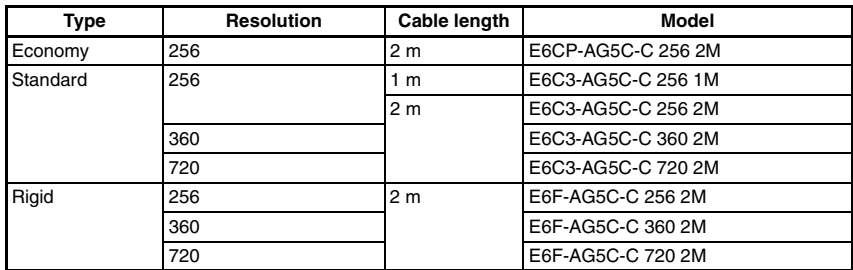

## **Accessories (Order Separately)**

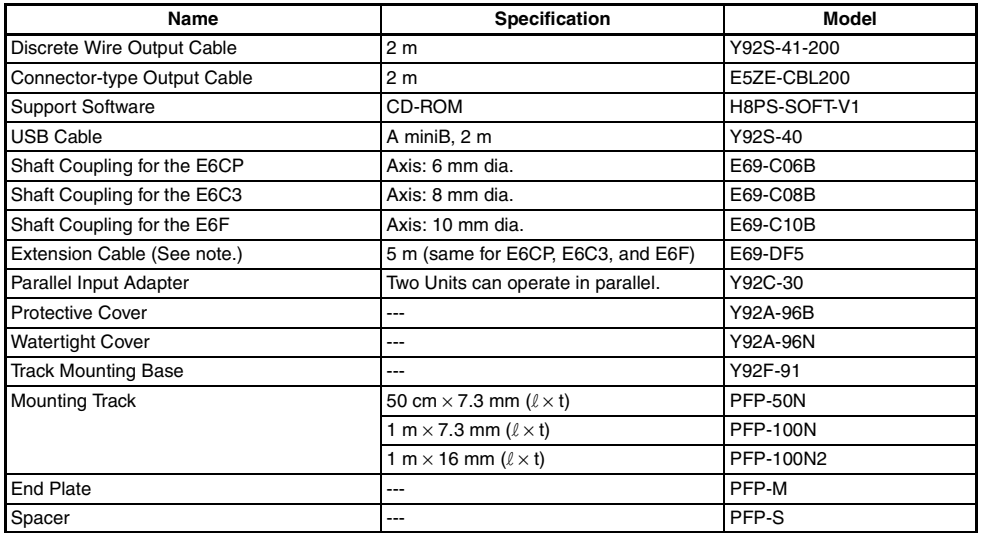

Note: Ask your OMRON representative about the availability of non-standard lengths.

4. Output configuration<br>None: NPN transistor output  $P<sub>1</sub>$ PNP transistor output

# **Specifications**

# Ratings

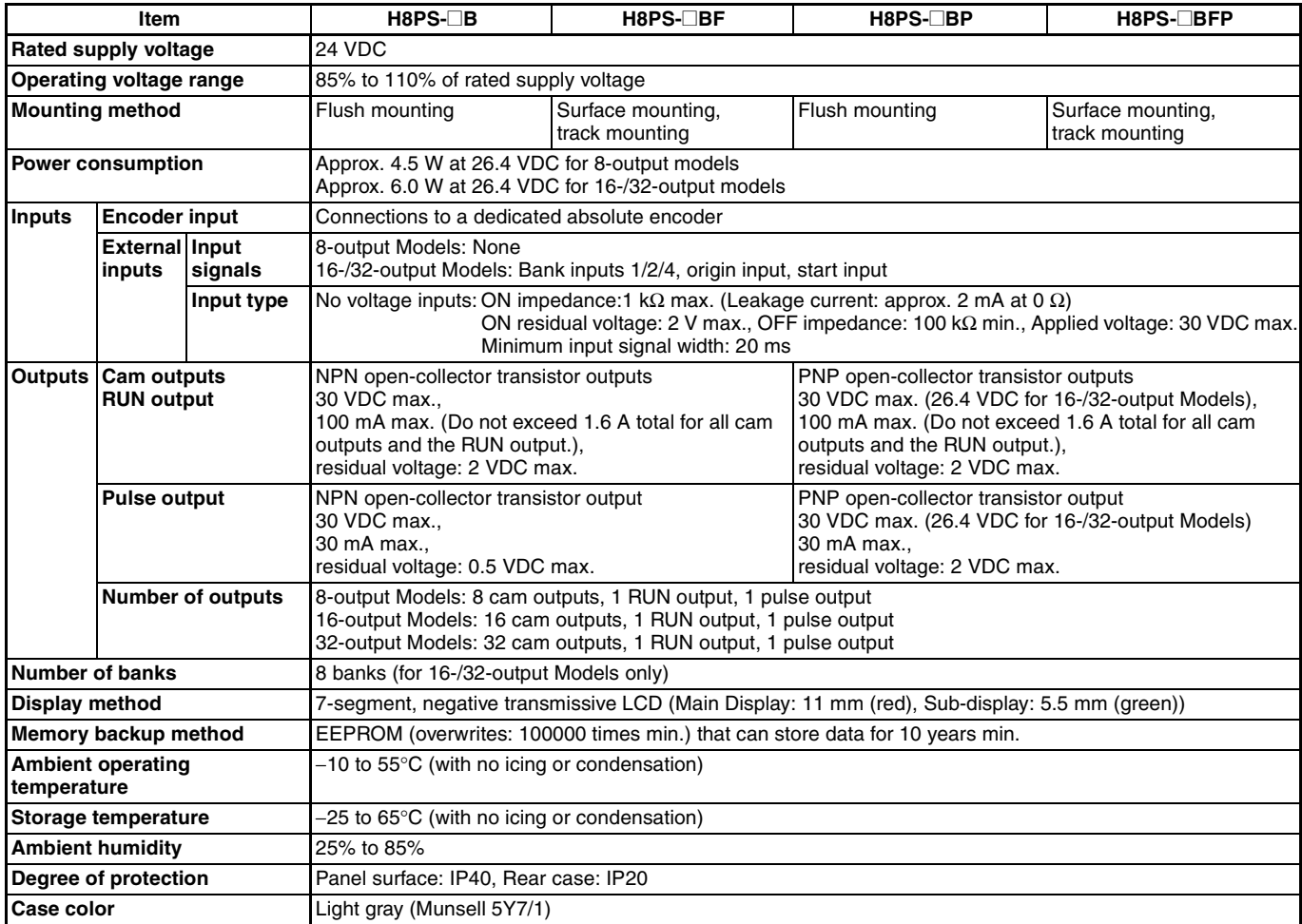

## ■ Characteristics

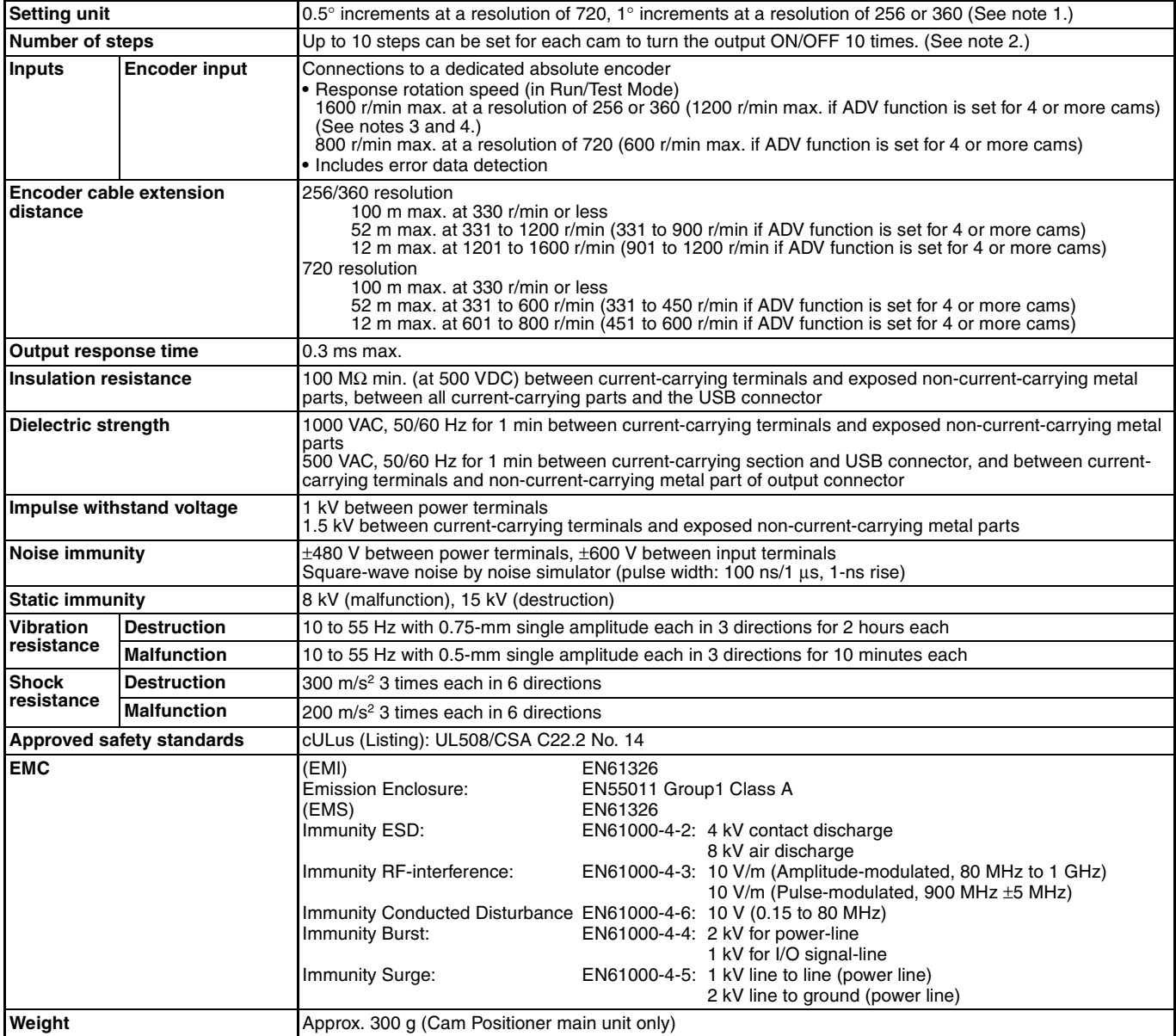

Note: 1. Cam output precision, however, is 2° max. for Encoder with 256 resolution (P/R).

2. Although 32-output Models can have 10 steps set for any one output, there must be no more than 160 steps total set for all cam outputs. 3. The maximum is 1000 r/min when an E6CP-AG5C-C Encoder is connected.

4. ADV stands for Advance Angle Compensation.

## **E**Functions

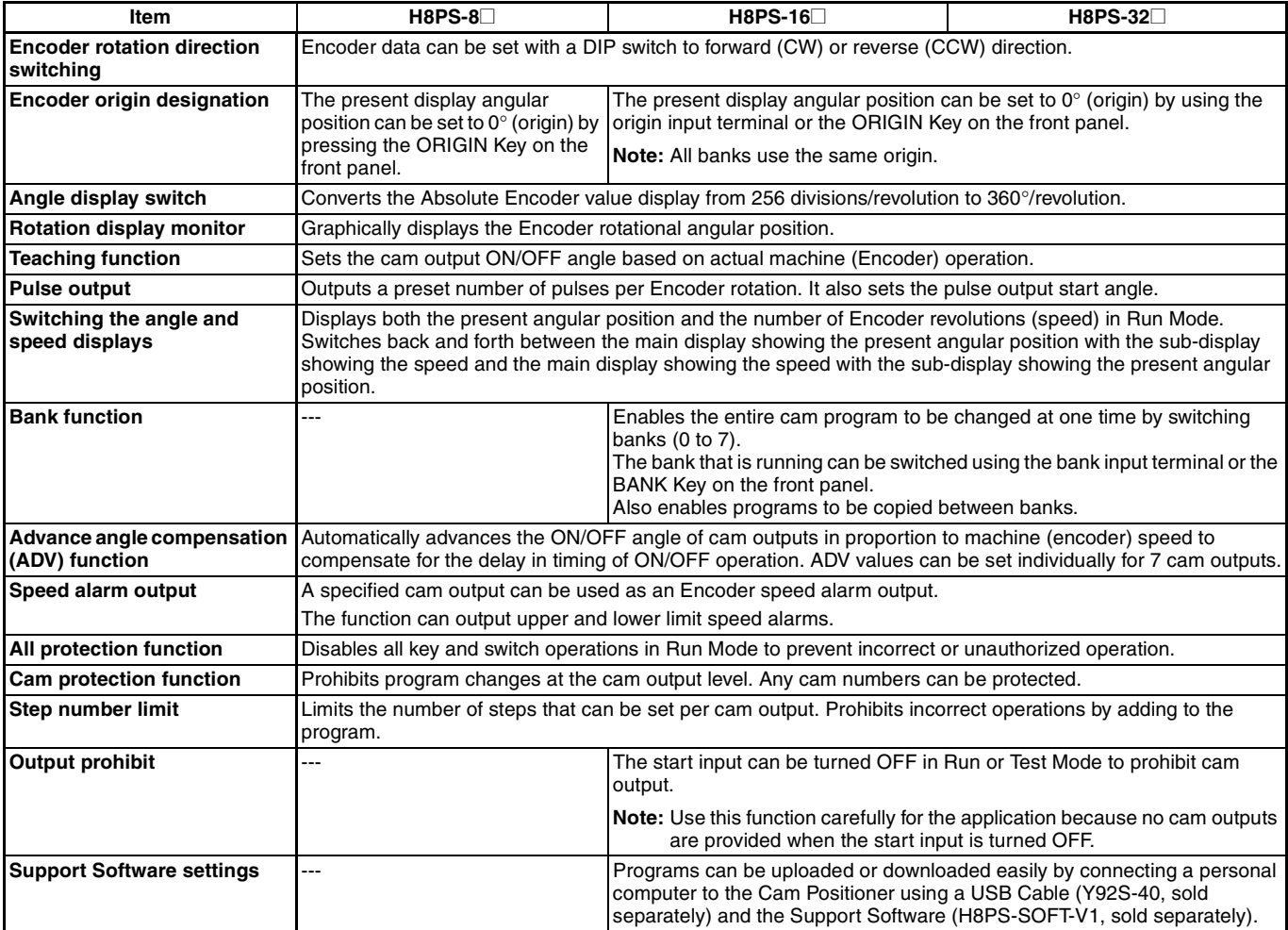

# **Connections**

## ■ Terminal Arrangement

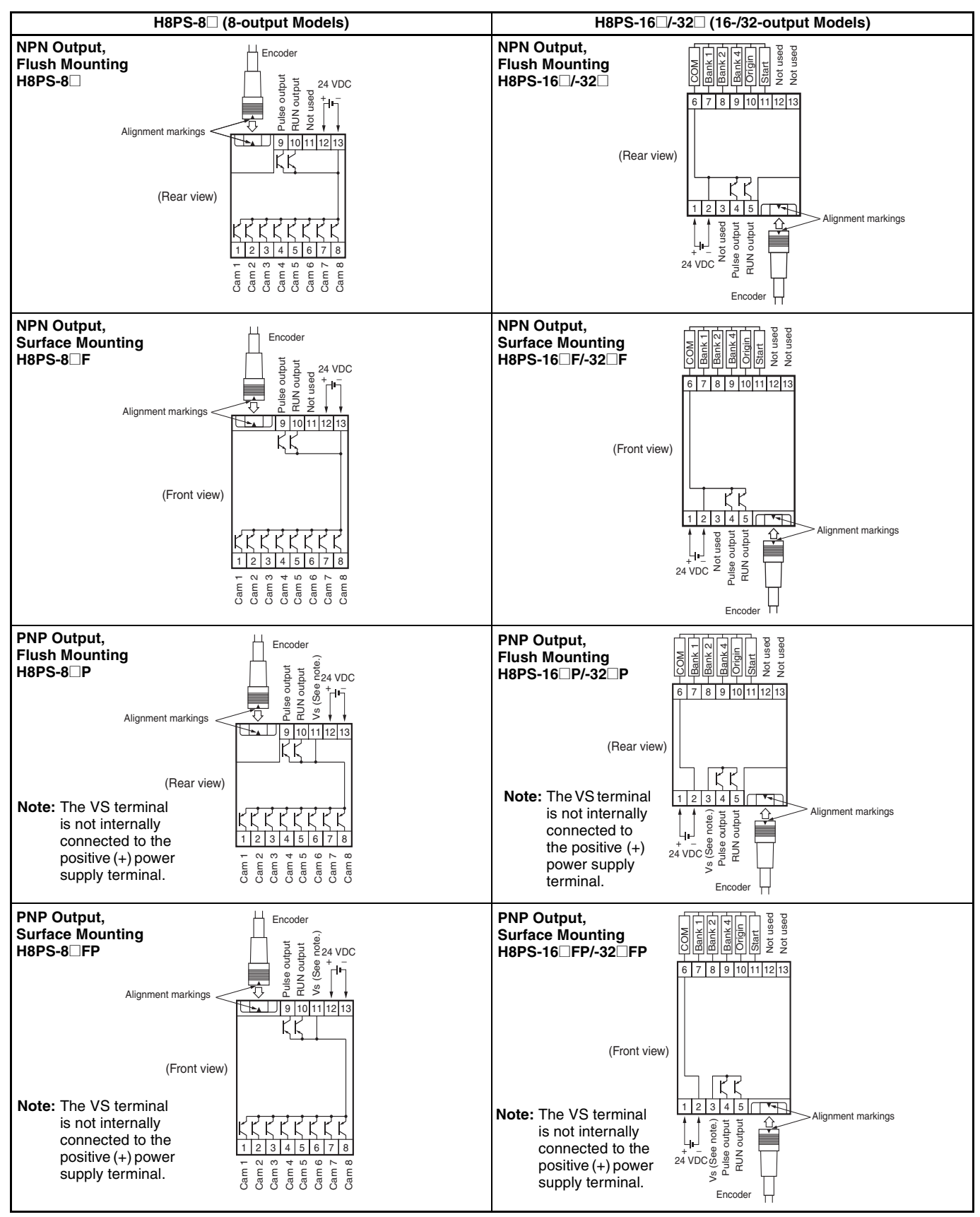

## **Output Cable Connections (16-/32-output Models Only)**

#### **Flush Mounting Models**

#### **Surface Mounting Models**

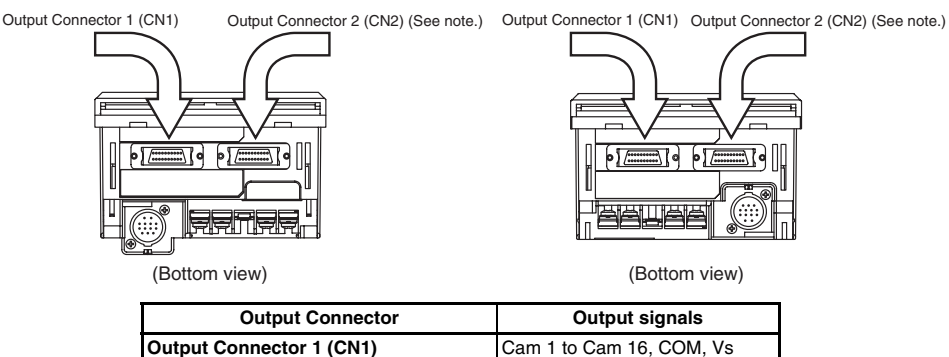

Output Connector 2 (CN2) (See note.) Cam 17 to Cam 32, COM, Vs

Note: The 16-output Models do not have CN2 Connectors.

### 1. E5ZE-CBL200 Connector-type Output Cable (Order Separately) Connections

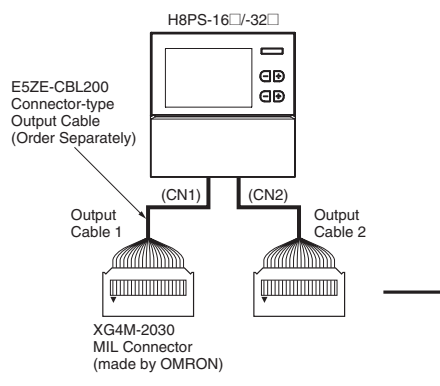

Pin Arrangement of XG4M-2030 Connectors

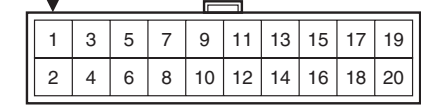

#### **Output Cable 1 Wiring Table**

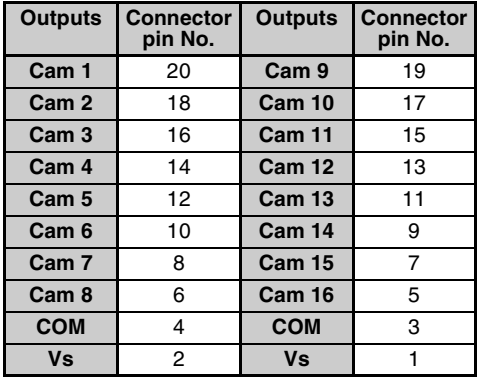

### **Using Connector-Terminal Block Conversion Units**

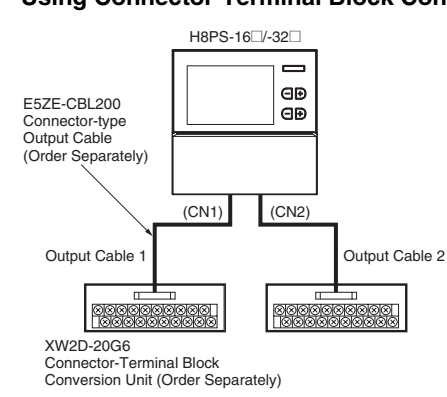

Terminal Arrangement of the XW2D-20G6 Connector-Terminal Block Conversion Unit

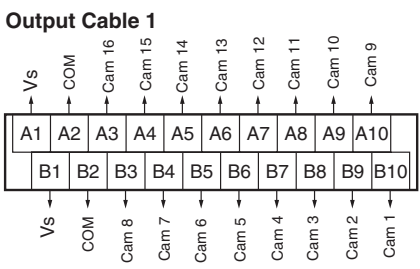

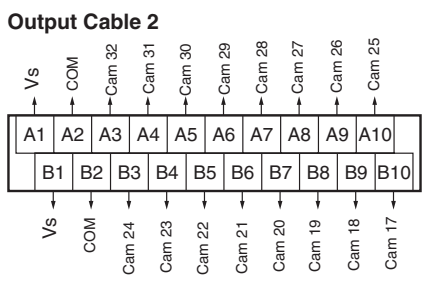

#### **Output Cable 2 Wiring Table**

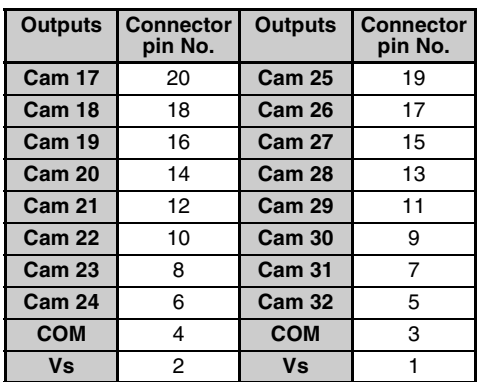

### 2. Y92S-41-200 Discrete Wire Output Cable (Order Separately) Connections

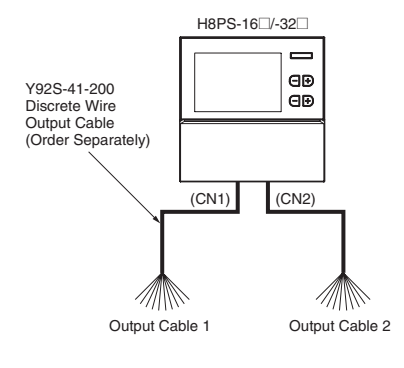

**Output Cable 1 Wiring Table** 

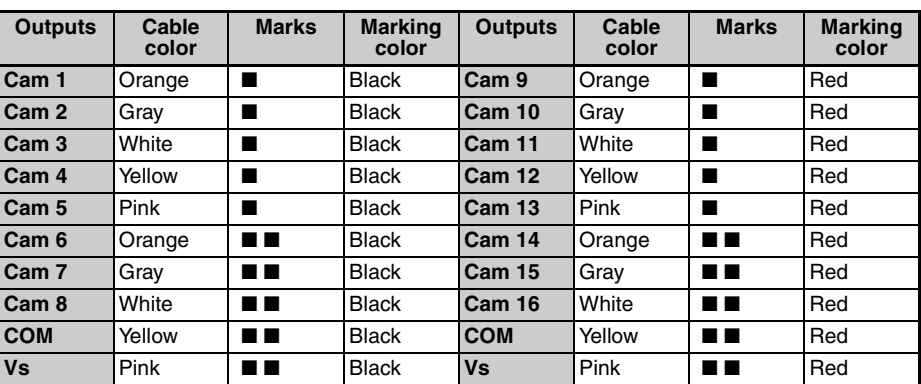

**Output Cable 2 Wiring Table** 

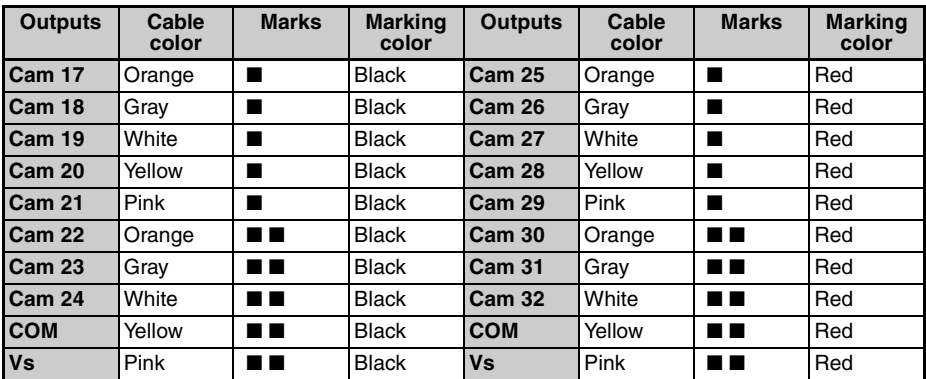

## ■ Input Connections

Only the Encoder inputs are connected with 8-output Models. The inputs are no-voltage (short-circuit or open) inputs.

### **No-voltage Inputs**

### **Open Collector**

#### PLC,<br>sensor<br>etc. 3ank 2 inpiri MOC  $\frac{1}{3}$ ank iank∶ H8PS-16  $^\circledR$  $^\copyright$  $\circledS$  $^\circledR$  $^\circledR$  $^\circledR$ Note: Operates when the transistor turns ON

### **Contact Input**

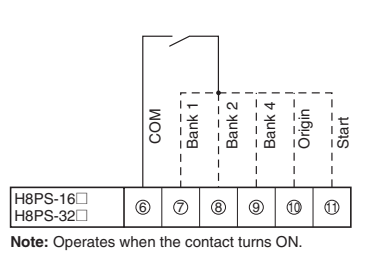

Voltage-output sensors can also be connected.

#### **Connection Examples**

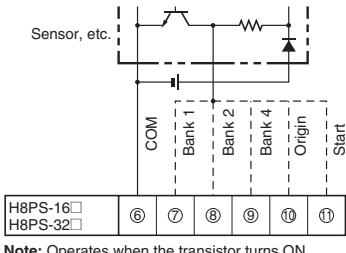

Note: Operates when the transistor turns ON.

### **No-voltage Input Signal Levels**

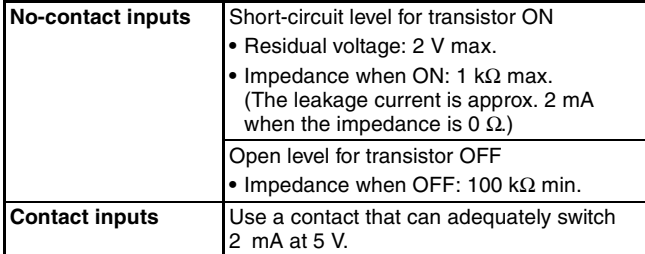

Note: Use a maximum DC power supply of 30 V.

# ■ Output Connections

Note: Internal circuit damage may result from a short circuit in the load.

### **NPN Output Models**

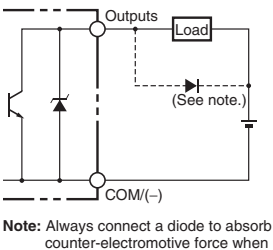

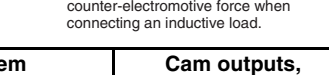

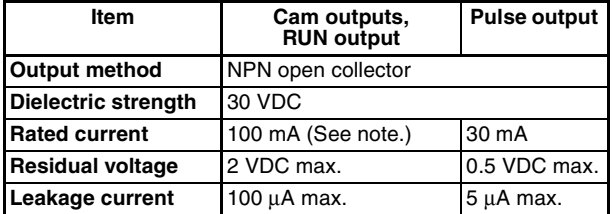

Note: Do not exceed 1.6 A total for all cam outputs and the RUN output.

### **PNP Output Models**

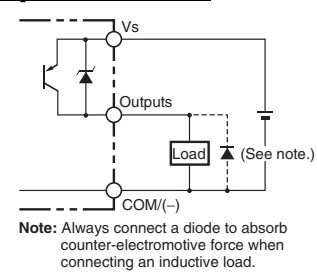

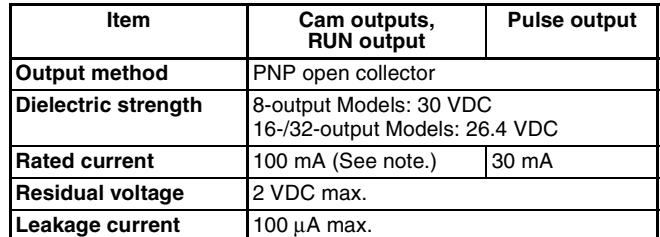

Note: Do not exceed 1.6 A total for all cam outputs and the RUN output.

# **Operating Mode**

# **■ Functions**

The H8PS Cam Positioner receives angle signal inputs from the Dedicated Absolute Encoder and outputs the preset ON/OFF angles as cam outputs.

### **Program Examples**

### 1. H8PS-8□ (8-output Models)

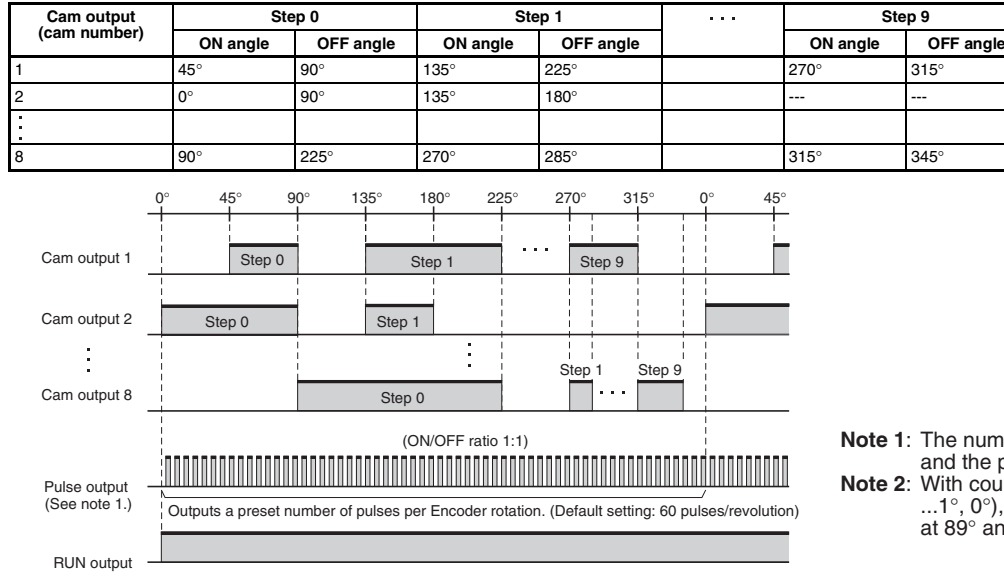

Note 1: The number of pulses per Encoder rotation and the pulse output start angle can be set. Note 2: With counterclockwise rotation (359°, 358° ...1°, 0°), step 0 for cam output 1 turns ON at 89° and OFF at 44° at in the diagram.

#### ON during Run or Test Mode. OFF when an error occurs.

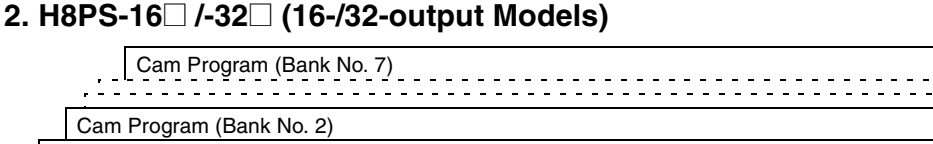

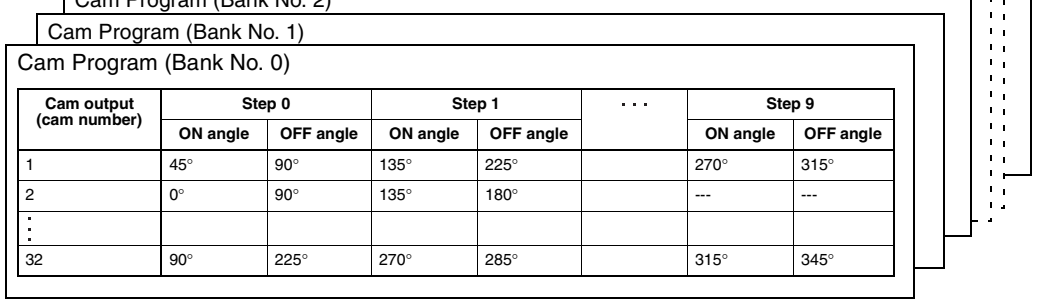

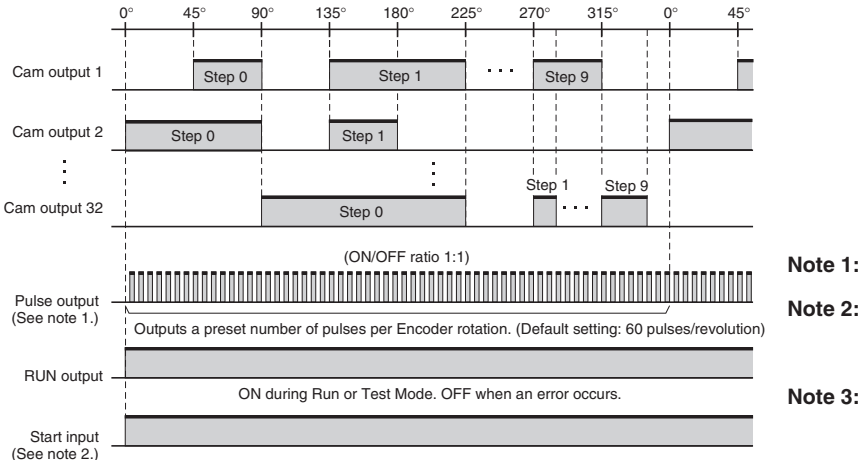

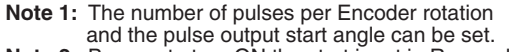

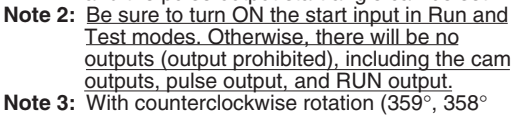

...1°, 0°), step 0 for cam output 1 turns ON at 89° and OFF at 44° in the diagram.

Note: The entire cam program can be changed at one time with 16- and 32-output Models with the bank function (banks 0 to 7). For details on the procedure for switching banks, refer to page 28.

# **Nomenclature**

## **Displays 8-output Models**

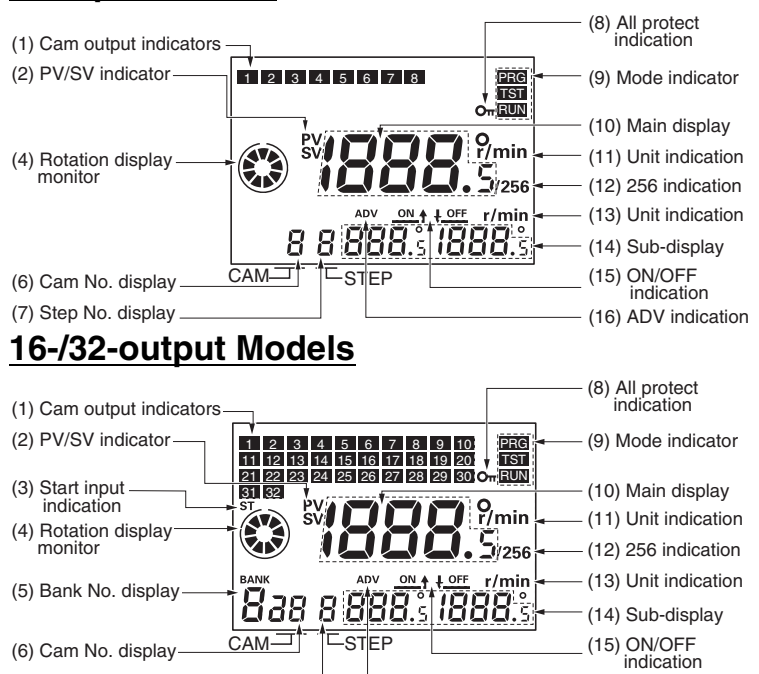

# **Display Details**

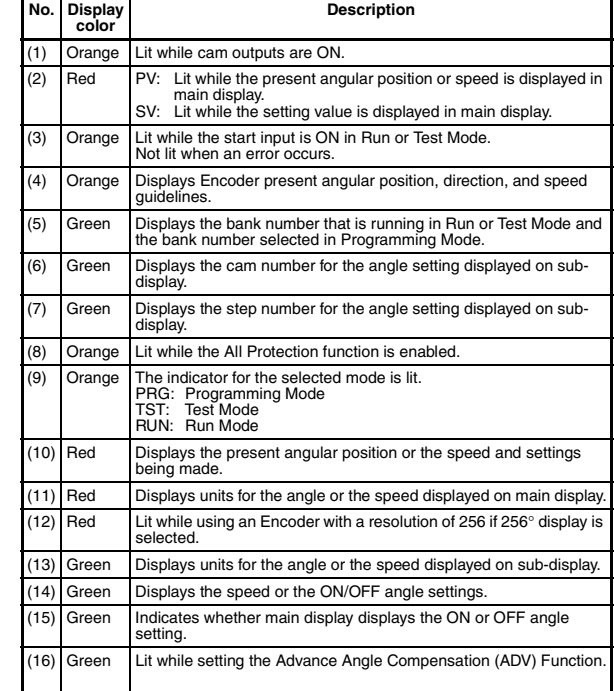

## Operation Keys **8-output Models**

(7) Step No. display

11. ADV key

12. Mode switch

13. Programming

switch

switch

mode switch

14. Rotation direction

15. Encoder resolution

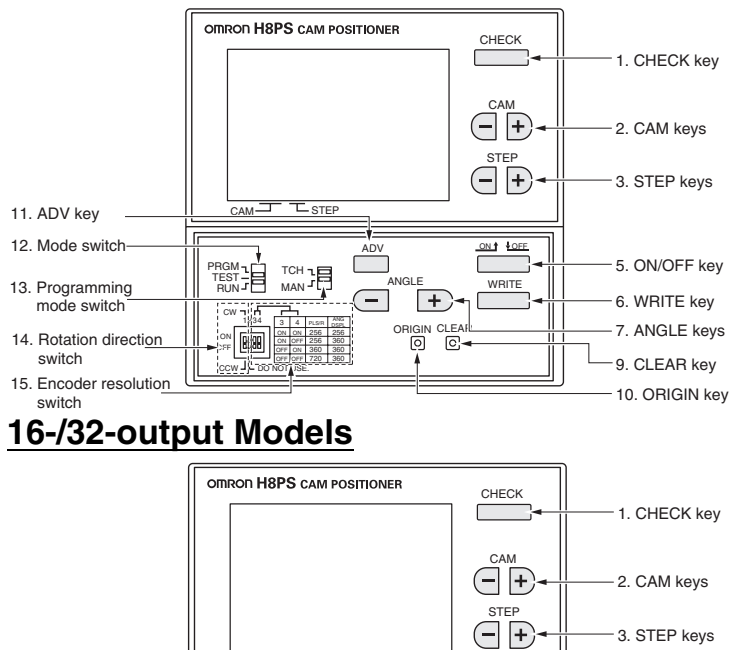

 $TCH$   $E$ <sub>MAN</sub>  $F$ <sub>MAN</sub>

PRGM<br>TEST-F

|繭|

### **Operation Key Details**

(16) ADV indication

4. BANK key

5. ON/OFF key

6. WRITE key

7. ANGLE keys

9. CLEAR key

10. ORIGIN key

8. USB connector

 $\frac{1}{20}$ ī

**WRITE** 

١o

Ā

 $+$ 

नि

igin<br>[0]

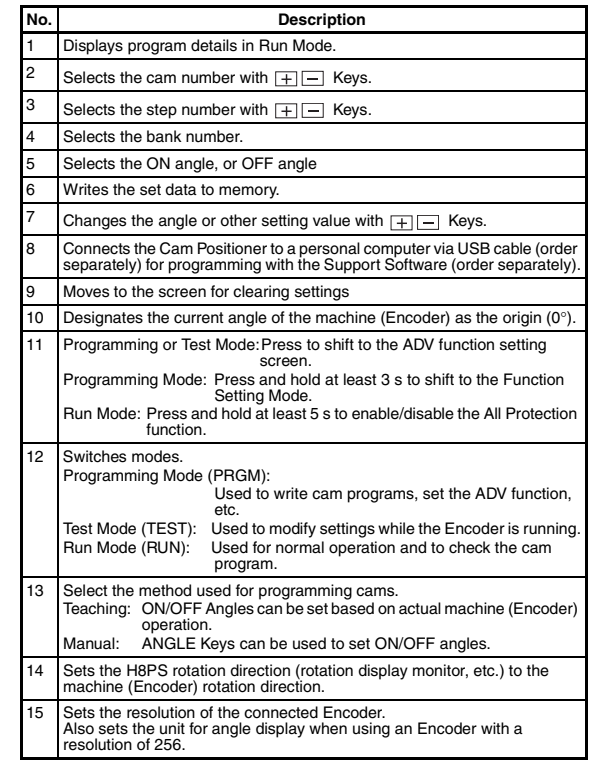

# **Dimensions**

Note: All units are in millimeters unless otherwise indicated.

### **Main Unit**

### **Cam Positioners**

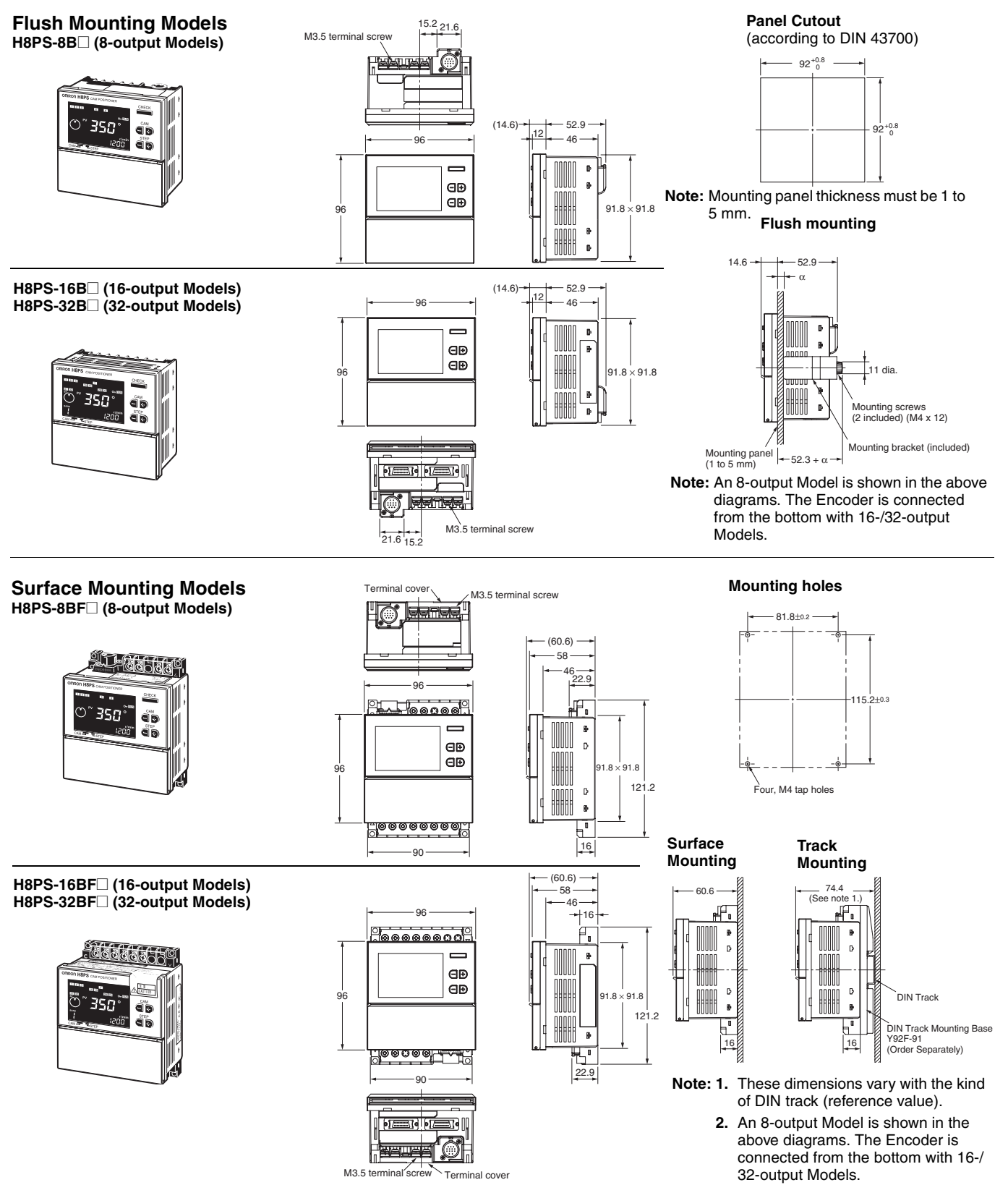

### **Encoder Connecting Direction**

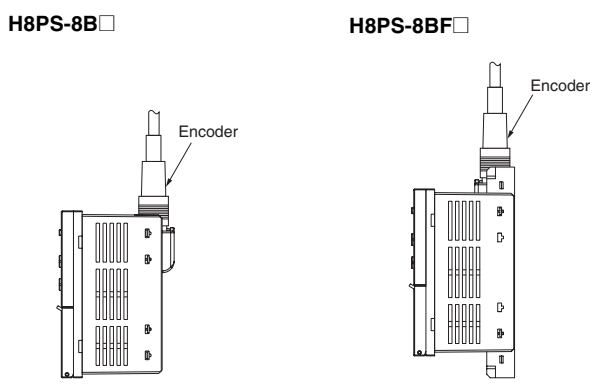

# Accessories (Order Separately)

### **Parallel Input Adapters**

### Y92C-30

This Adapter enables two H8PS Cam Positioners to share signals from an Encoder.

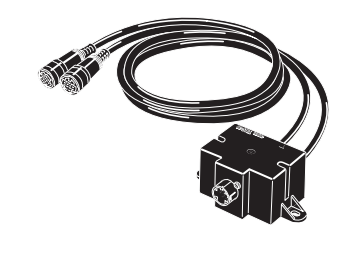

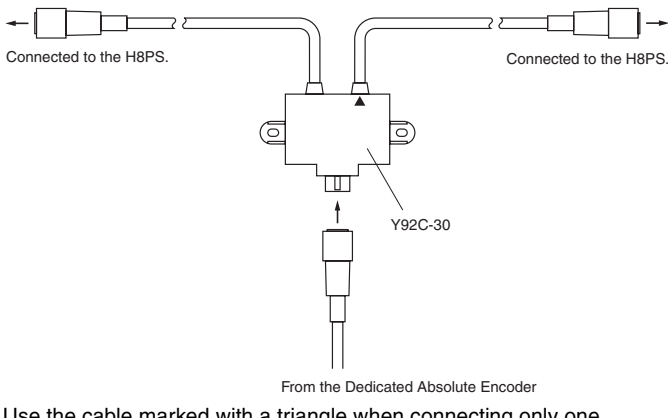

Use the cable marked with a triangle when connecting only one H8PS Cam Positioner to the Parallel Input Adapter.

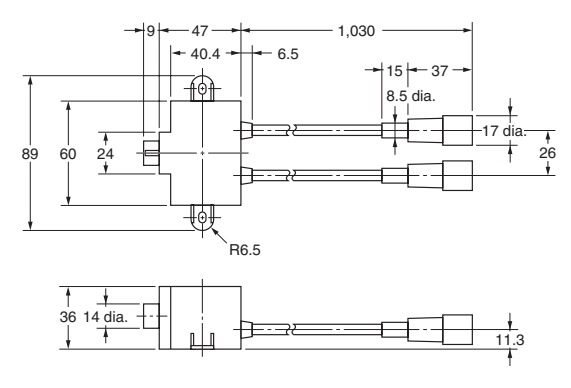

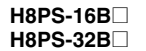

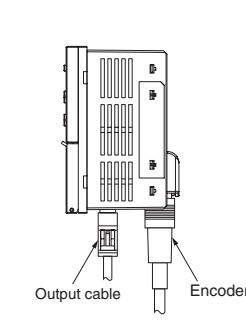

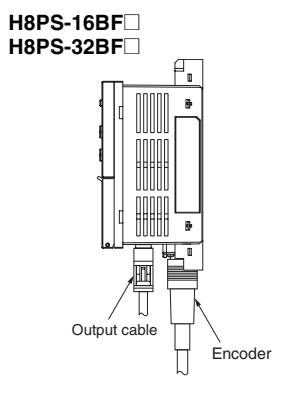

• Panel Surface Mounting

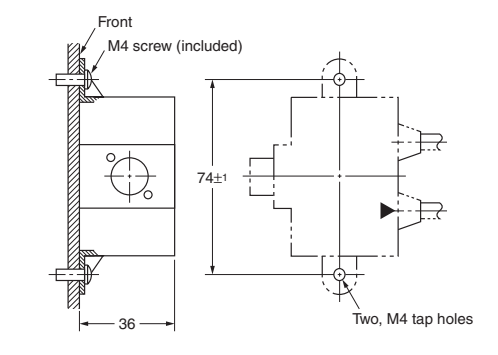

• Panel Back Mounting

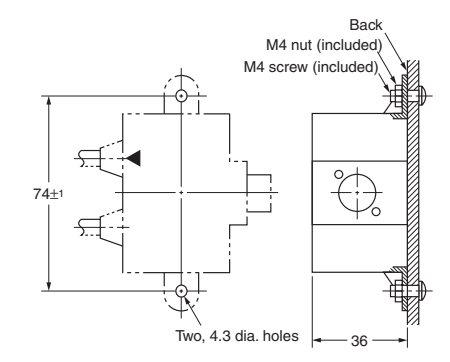

# Accessories (Order Separately)

### **Watertight Cover**

**Y92A-96N** 

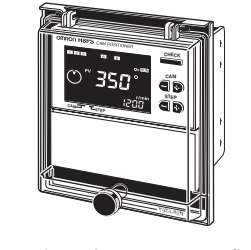

 $131.7$ 115.6  $21.9$ 

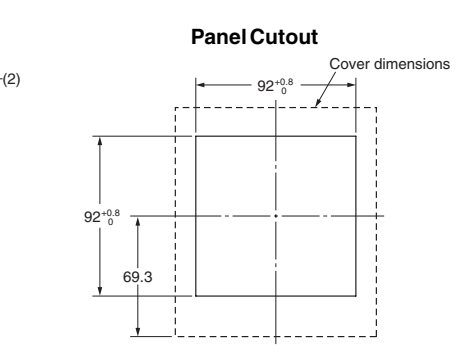

Use for flush mounting when waterproofing is required. The Y96A-96N conforms to IP66 and

NEMA4 (for indoor use) standards for waterproofing. The operating environment may cause the waterproof packing to deteriorate, shrink, or harden.

Therefore, it is recommended that the packing be replaced regularly.

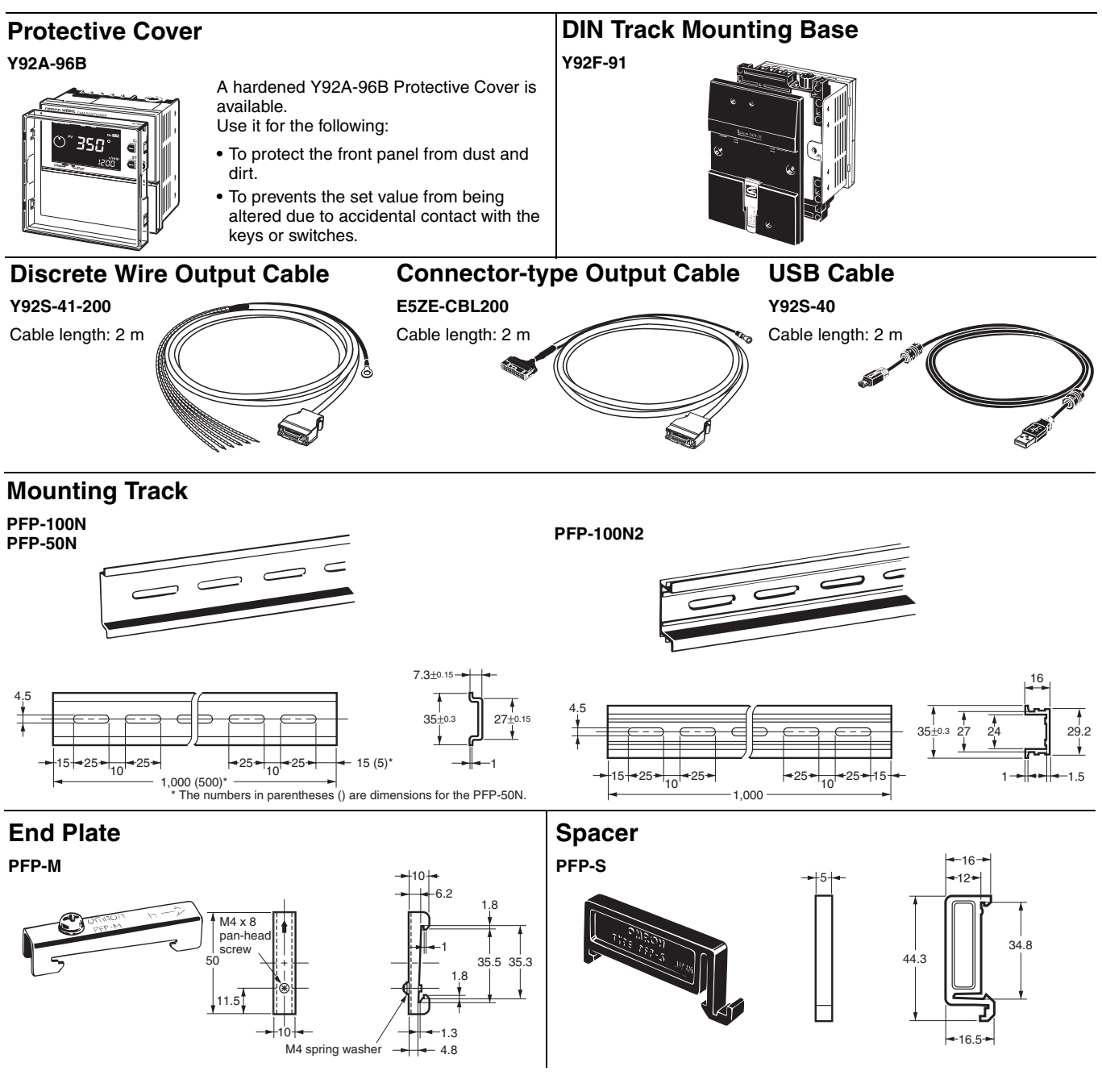

# E6CP-A/E6C3-A/E6F-A Rotary Encoders (Absolute)

- Combining this Encoder with an H8PS Cam Positioner<br>enables high-precision detection of the operation timing of various automatic machines.
- The E6CP-A is a low-cost, money-saving Encoder.
- The standard E6C3-A is well suited to environments subject to water and oil.
- The standard E6F-A is a rigid type that is compatible with high shaft-tolerance applications as well as environments subject to water and oil.

Note: Refer to the relevant datasheet for details.

# **Ratings and Characteristics**

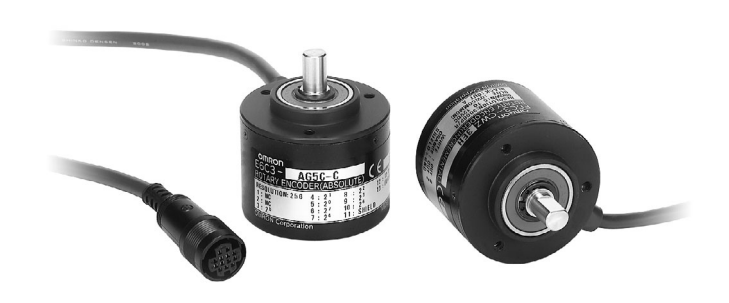

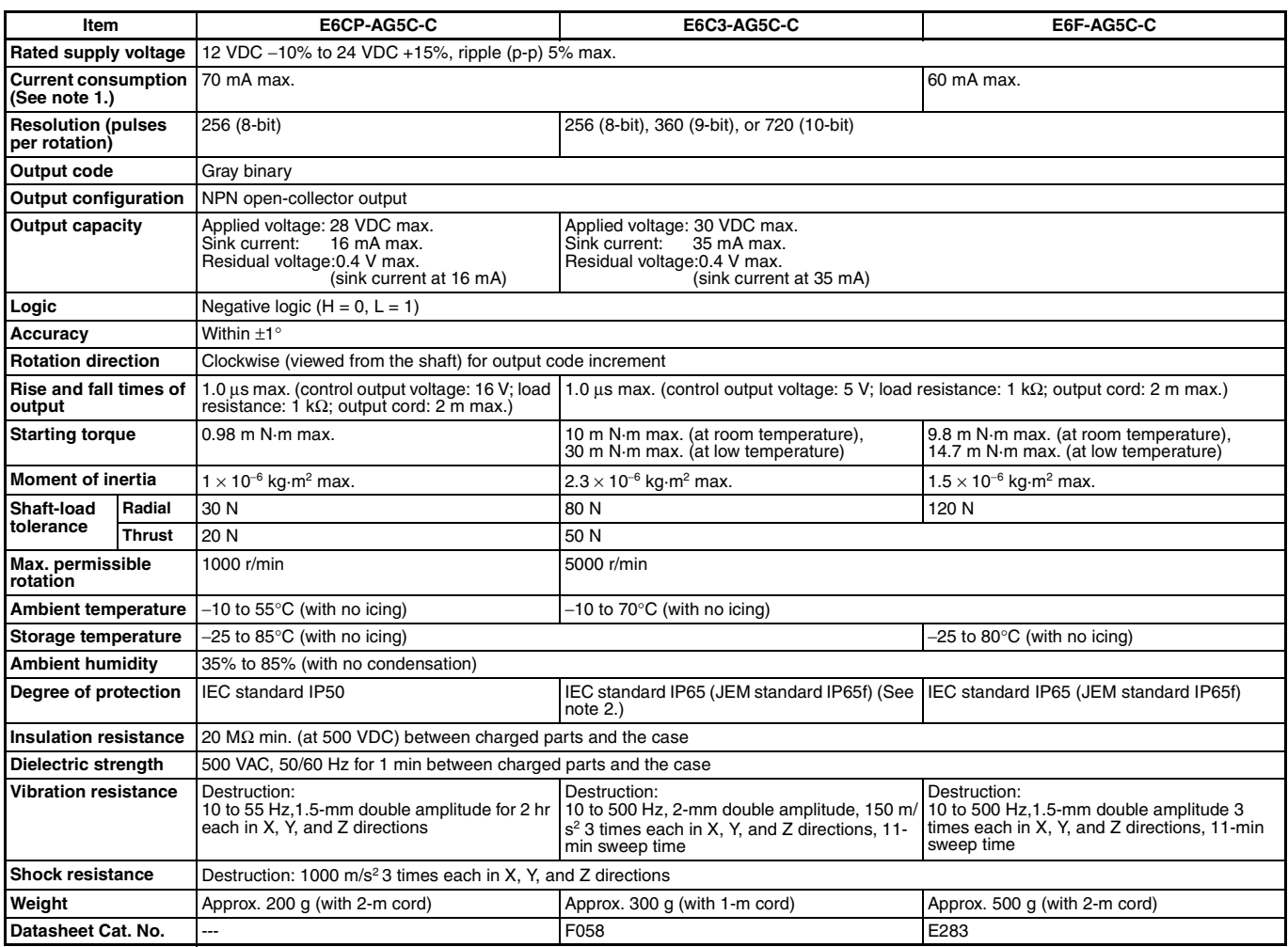

Note: 1. The following inrush currents flow when the power is turned ON.<br>E6CP-AG5C-C: Approx. 8 A (time: approx. 0.3 ms),<br>E6C3-AG5C-C: Approx. 6 A (time: approx. 0.8 ms),<br>E6F-AG5C-C: Approx. 9 A (time: approx. 5 µs)

2. JEM1030: Applicable as of 1991

# **Dimensions**

Note: All units are in millimeters unless otherwise indicated.

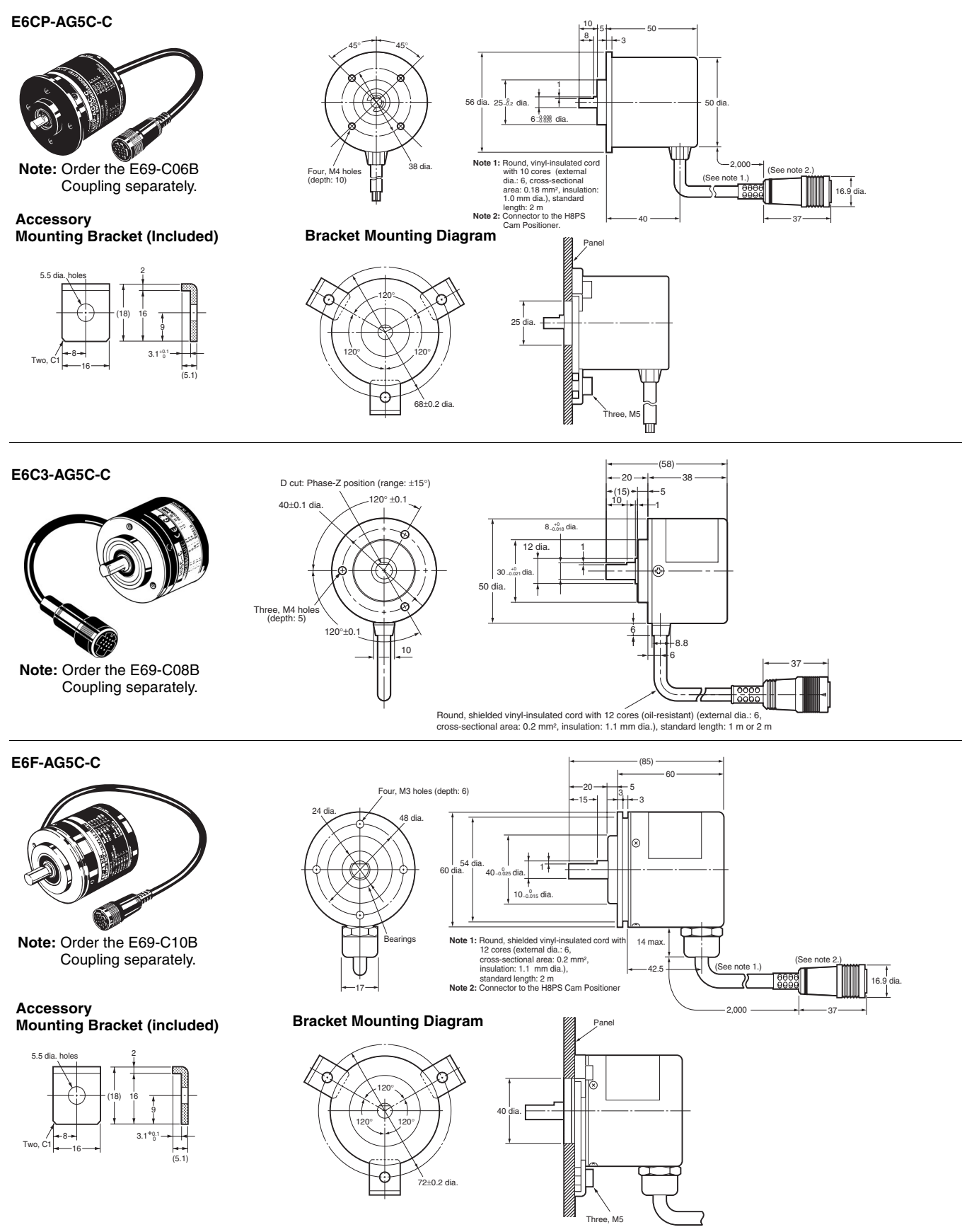

### **Accessories (Order Separately)**

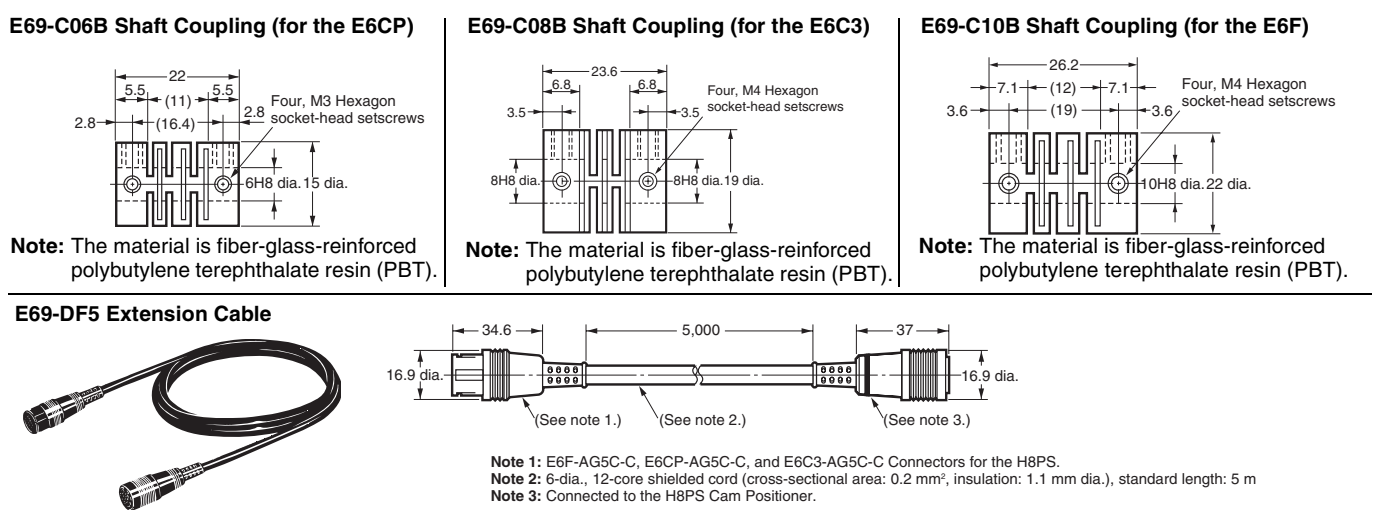

Note: Refer to "Characteristics" on page 4 for the maximum cable length.

# **Safety Precautions (Encoder)**

## Precautions for Correct Use

- . Do not subject the E6CP Encoder to oil or water.
- . The Encoder consists of high-precision components. Handle it with utmost care and do not drop it, otherwise malfunctioning may result.
- . When connecting the shaft of the Encoder with a chain timing belt or gear, connect the chain timing belt or gear with the shaft via a bearing or coupling as shown in the following diagram.

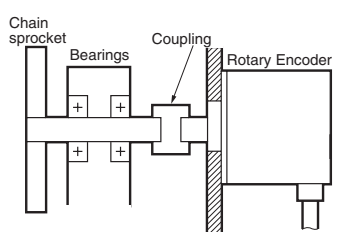

- If the decentering or declination value exceeds the tolerance, an excessive load imposed on the shaft may damage or shorten the life of the Encoder.
- . Do not place excessive loads on the shaft if the shaft is connected to a gear.
- The tightening torque must not exceed the value given in the table at the right when the Rotary Encoder is mounted with screws.
- . Do not pull wires with a force greater than 29.4 N while the Rotary Encoder is secured and wired.

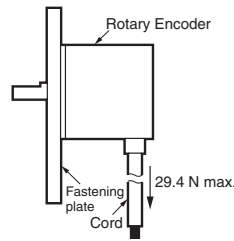

- . Do not subject the shaft to shock. Therefore, do not strike the shaft or coupling with a hammer when inserting the shaft into the coupling.
- Make sure there is no foreign matter in the Connector before connecting it to the Encoder.

### **Mounting Procedure**

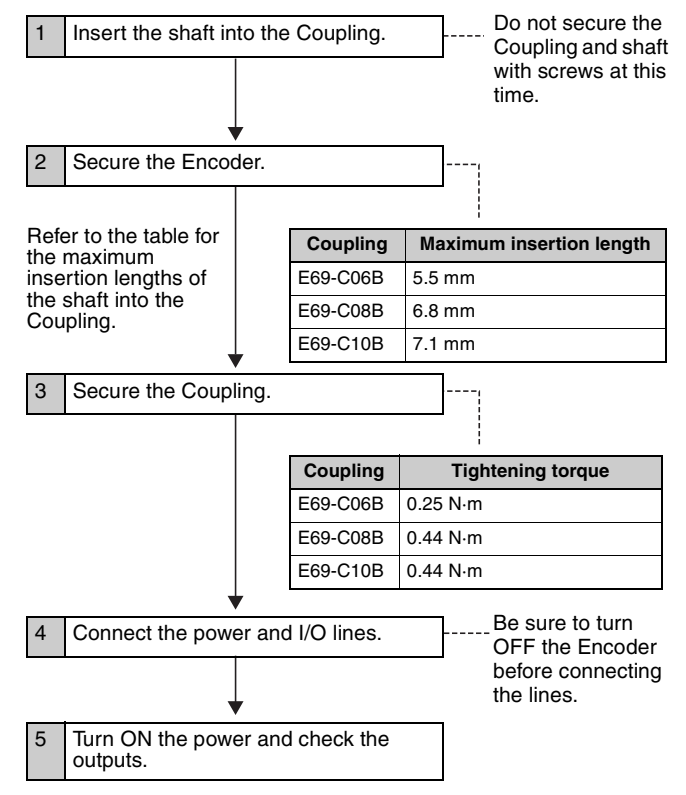

# **Safety Precautions (Cam Positioner)**

### $\bigwedge$  CAUTION

Tighten terminal screws to a torque of 0.80 N·m so that they do not become loose.

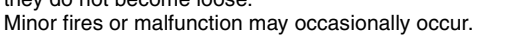

For 16- and 32-output Models, leave the protective label attached to the H8PS when wiring. Removing the label before wiring may occasionally result in fire if foreign matter enters the Unit. Remove the label after the completion of wiring to ensure

proper heat dissipation. Leaving the label attached may

occasionally result in fire.

Do not disassemble, modify, or repair the H8PS or touch any of the internal parts. Otherwise, minor electric shock, fire, or malfunction may occasionally occur.

Do no allow metal fragments, lead wire scraps, or chips from processing during installation to fall inside the H8PS. Otherwise, minor electric shock, fire, or malfunction may occasionally occur.

Do not touch the terminals when power is being supplied. For Surface-mounting H8PS, always connect the terminal cover for after completing wiring. Otherwise, minor injury due to electric shock may occasionally occur.

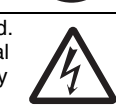

# **Precautions for Safe Use**

Observe the following items to ensure the safe use of this product.

## **Environmental Precautions**

- Store the H8PS within specified ratings. If the H8PS has been stored at temperatures -10°C or lower, let it stand for 3 hours or longer at room temperature before turning ON the power supply.
- Use the H8PS within the specified ratings for operating temperature and humidity.
- . Do not operate the H8PS in locations subject to sudden or extreme changes in temperature, or locations where high humidity may result in condensation.
- Do not use the H8PS in locations subject to vibrations or shock. Extended use in such locations may result in damage due to stress.
- Do not use the H8PS in locations subject to excessive dust. corrosive gas, or direct sunlight.
- . Install the H8PS well away from any sources of static electricity. such as pipes transporting molding materials, powders, or liquids.
- The H8PS is not waterproof or oil resistant. Do not use it in locations subject to water or oil.
- . The life expectancy of internal components may be reduced if the H8PS is mounted side-by-side.
- Do not use organic solvents (such as paint thinner or benzine), strong alkaline, or strong acids because they will damage the external finish

## **Usage Precautions**

- Install a switch or circuit breaker that allows the operator to immediately turn OFF the power, and label it to clearly indicate its function
- . Pay careful attention to polarity to avoid wrong connections when wiring terminals.
- Do not connect more than two crimp terminals to the same terminal
- . Use the specified wires for wiring. Applicable Wires

AWG24 to AWG18 (cross-sectional area of 0.208 to 0.832 mm<sup>2</sup>) Solid or twisted wires of copper

- . Do not connect loads that exceed the rated output current. The output elements may be destroyed, possibly resulting in shortcircuit or open-circuit faults.
- Always connect a diode to protect against counterelectromotive force when using an inductive load. Counterelectromotive force may destroy output elements, possibly resulting in short-circuit or open-circuit faults.
- Use the specified cables to connect outputs.
- Do not install input lines in the same duct or conduit as power supply or other high-voltage lines. Doing so may result in malfunction due to noise. Separate the input lines from highvoltage lines
- Internal elements may be destroyed if a voltage outside the rated voltage is applied.
- Maintain voltage fluctuations in the power supply within the specified range.
- Use a switch, relay, or other contact so that the rated power supply voltage will be reached within 0.1 s. If the power supply voltage is not reached quickly enough, the H8PS may malfunction or outputs may be unstable.
- Do not turn OFF the power supply when changing or deleting settings. The contents of the EEPROM may be corrupted.

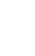

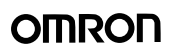

### Precautions for Correct Use

• A cam output will remain ON if the set angles for two steps overlap for the same cam number.

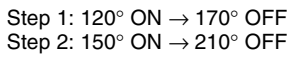

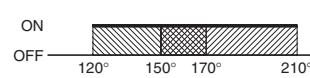

- A step will produce no output if the ON and OFF angle for the step are the same
- . The RUN output does not turn ON during programming.

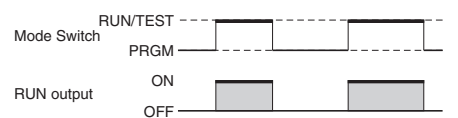

- Note: The RUN output turns ON with the timing shown in the diagram, but it remains OFF when an error occurs. Thus, you can use the output as a timing signal during operation, including trial operation.
- . Input signals may be accepted, not accepted, or unstable for the following times when the power supply is turned ON or OFF. Set the system to allow leeway in the timing of input signals. Approx. 1 second is required from the time the power supply is turned ON until outputs are made. Refer to the Operation Manual (Cat. No. Z199) for information on other timing.

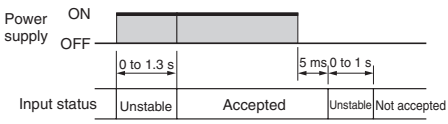

. When using 16-/32-output Modules, the operation timing of the outputs will be as shown below in relation to the ON/OFF timing of the start input. Refer to Bank Functions (F7/F8/F9) on page 29 when switching banks.

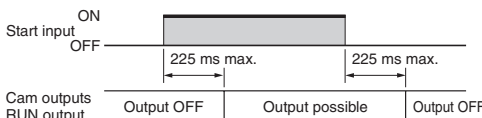

- Do not subject H8PS Connectors (outputs, Encoder) to more than  $30 N of$  force
- Confirm the waveform of the power supply circuit and install a surge absorber. Surge or noise applied to the power supply may destroy internal elements or cause malfunctions.
- Switch the power supply circuit with a device rated at 3.5 A or higher.
- Inrush current of approximately 3.5 A will flow for a short period of time when the power supply is turned ON. The H8PS may not start if the capacity of the power supply is not sufficient. Be sure to use a power supply with sufficient capacity.
- EEPROM is used as memory when the power is interrupted. The write life of the EEPROM is 100000 writes. The EEPROM is written when settings are changed or deleted or when the resolution is changed.
- Make sure that all settings are appropriate for the application. Unexpected operation resulting in property damage or accidents may occur if the settings are not appropriate.
- Connect all negative (-) terminals, COM terminals, and Vs terminals.
- When using the Y92C-30 Parallel Input Adapter for parallel operation, do not connect more than two H8PS Cam Positioners to the same Encoder.

Refer to the following manual for precautions in using the Cam Positioner and other information required for operation: H8PS Cam Positioner Operation Manual (Cat. No. Z199)

# **Operating Procedures**

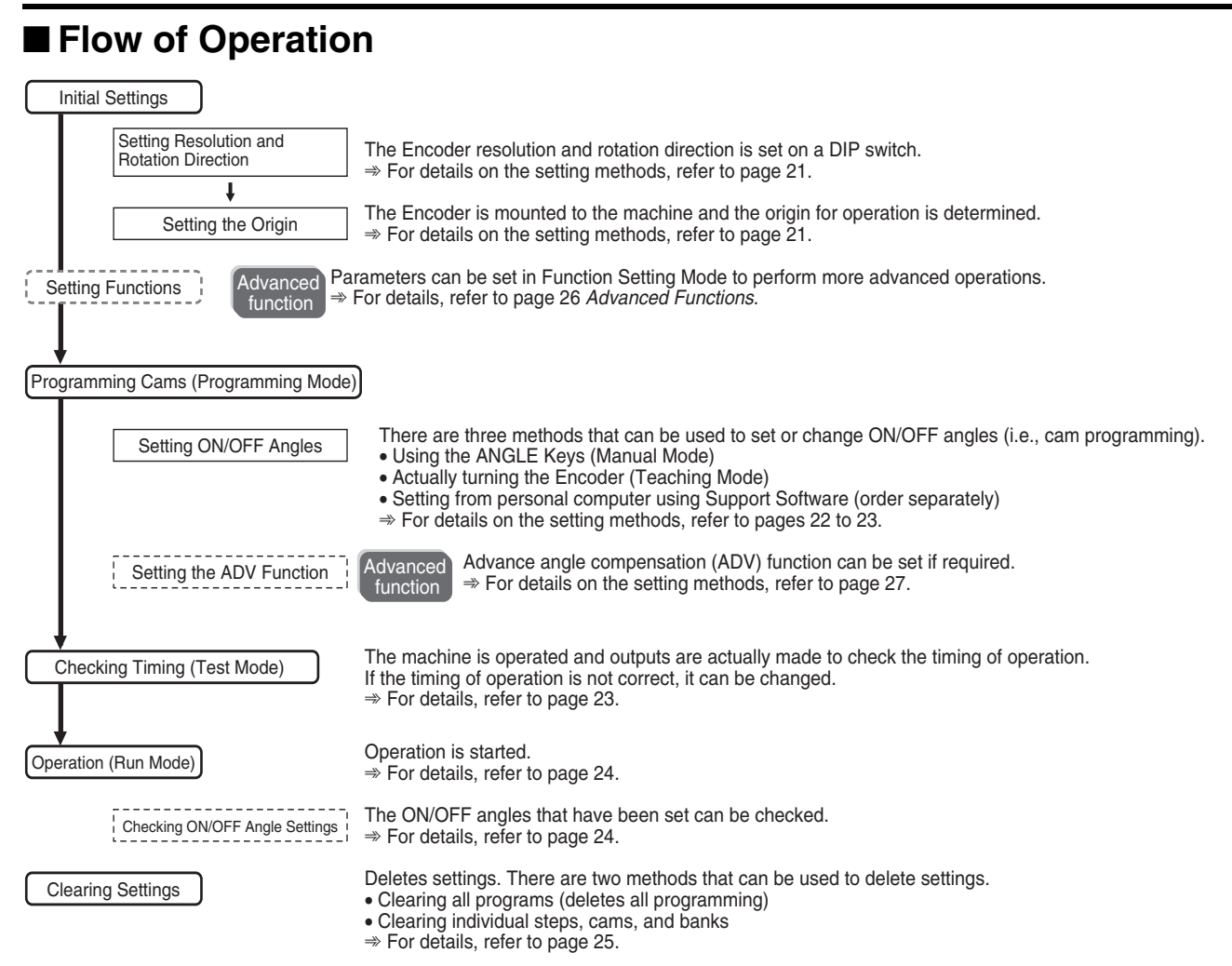

## ■ Settings for Basic Functions **Changing the Mode**

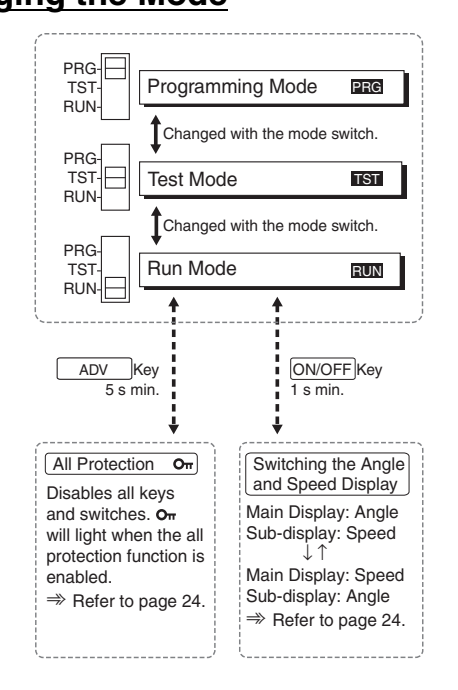

### **Programming Mode**

Used to write cam programs, set the advance angle compensation function, etc. All outputs will remain OFF.

#### **Test Mode**

Used to write cam programs, set the advance angle compensation function, and perform other operations while actually turning ON outputs to confirm operation timing. This mode is also used to adjust settings during operation.

#### **Run Mode**

Used for normal operation. Settings, such as writing cam programs and setting the advance angle compensation function, cannot be performed

### **Setting Resolution and Rotation Direction**

One of three resolutions can be selected for the Encoder connected to the H8PS: 256, 360, or 720. The resolution and display angle are set here

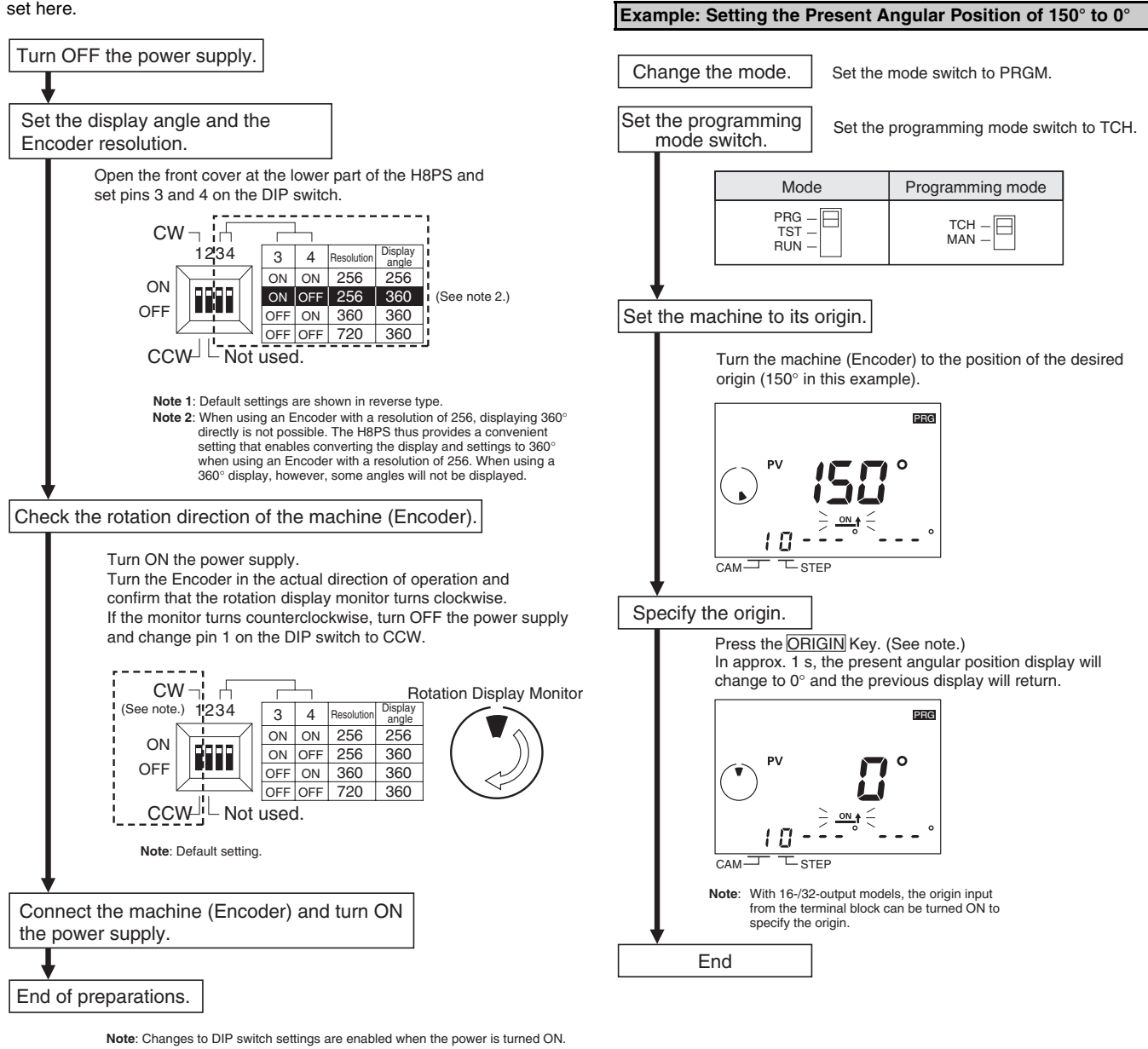

**Setting the Origin** 

The origin of the Cam Positioner is set to match the origin of the machine (Encoder). The same origin is used for all banks.

(The bank function is supported only for 16-/32-output models.)

**Setting ON/OFF Angles in Teaching** 

**Mode** 

### **Setting ON/OFF Angles in Manual Mode**

ON/OFF angles can be set manually using the ANGLE Keys  $H =$ on the front of the Cam Positioner.

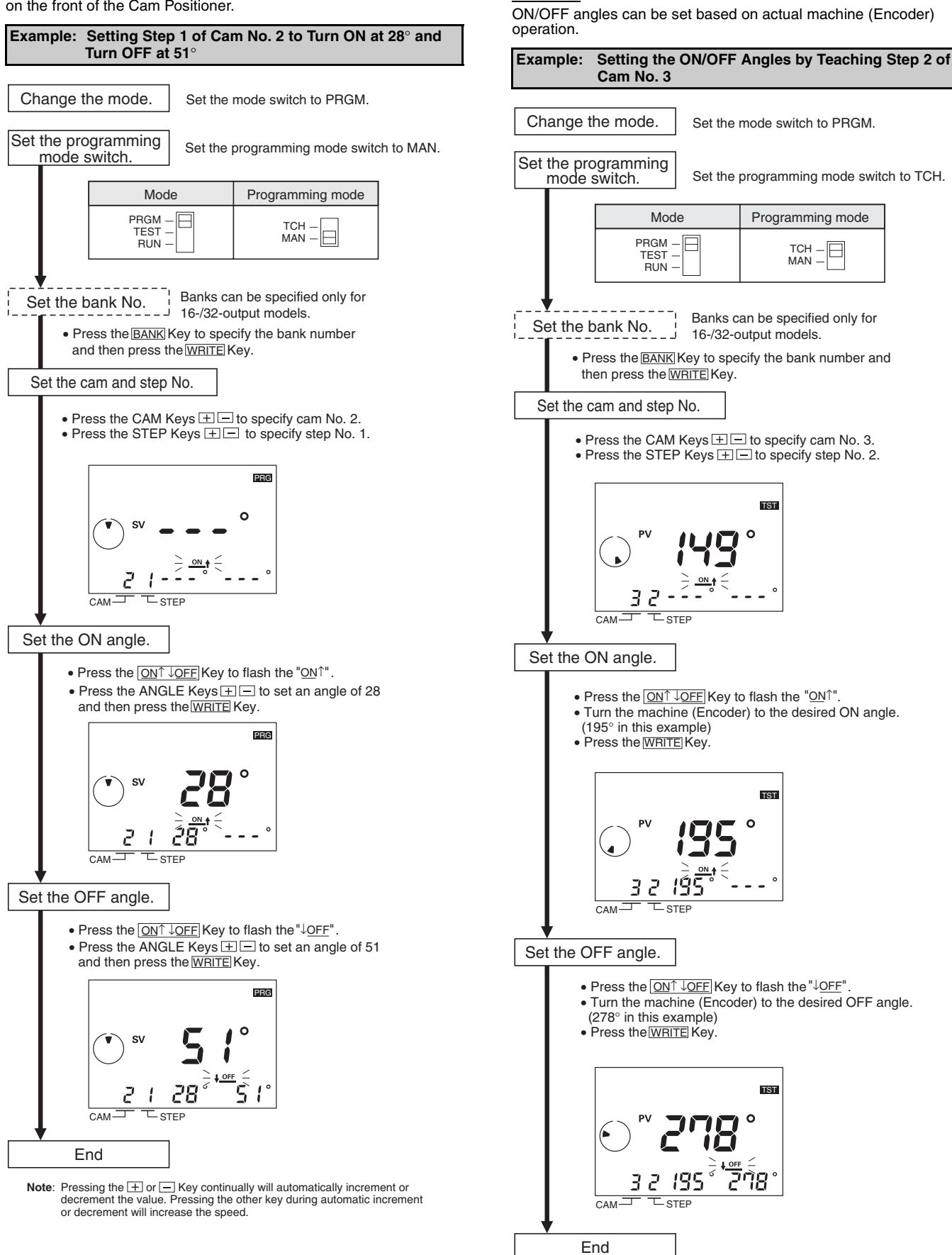

### **Setting ON/OFF Angles Using Support Software**

With 16-/32-output models, programs can be uploaded or downloaded easily with the optional Support Software (H8PS-SOFT-V1) by connecting a personal computer to the Cam Positioner using the optional Y92S-40 USB cable.

#### **Support Software Functions**

- Writing cam programs
- Setting functions
- Editing, saving, and printing programs
- Displaying and printing cam program operation charts
- Simple simulations of programs Applicable OS: Windows 98, 2000, ME, or XP

Refer to the user's manual for the Support Software for details.

### **Checking Timing (Test Mode)**

#### **Testing Operation**

Operation can be tested to check operation timing.

• Set the mode switch to TEST.

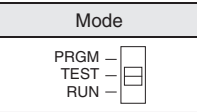

• Operate the Encoder and check the timing of operation.

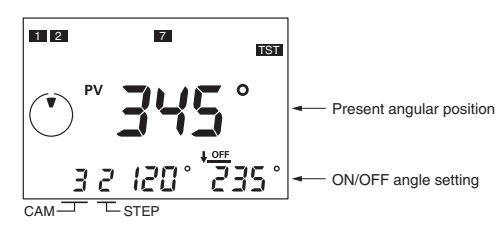

- If the timing is not correct, change the ON/OFF angle settings. The settings can be changed in Test Mode.
- Note: 1. Outputs will turn ON and OFF in Test Mode. Confirm system safety before switching to Test Mode.
	- 2. With 16-/32-output model, be sure to turn ON the start input. Outputs are not turned ON unless the start input is turned  $ON$

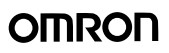

### **Operation (Run Mode)**

### **Starting Operation**

• Set the mode switch to RUN to start operation.

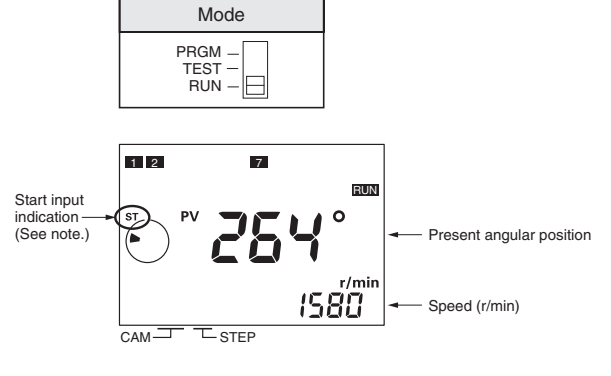

**Note:** For 16/32-output models, be sure that the start input is<br>ON and that the start input indicator is lit. Outputs (including the cam, pulse, and run outputs) will not<br>function if the start input is OFF. The 8-output models do not have a start input.

### **Switching the Angle and Speed Displays**

• Press the ONT JOFF Key for at least 1 s in Run Mode to reverse the display positions of the present angular position and speed (r/min) between main display and sub-display.

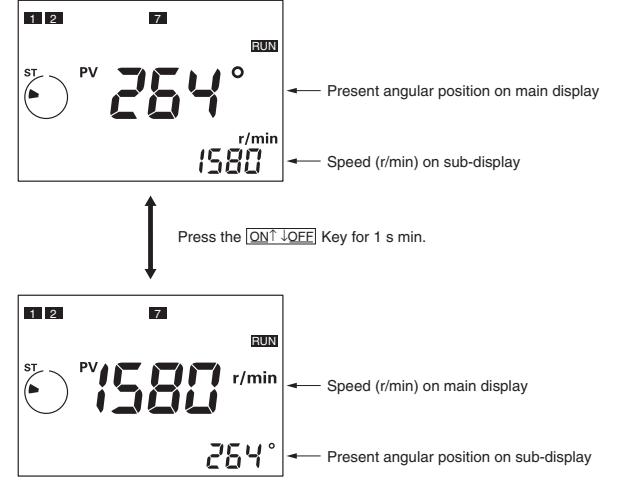

### **All Protection Function**

The all protection function locks the H8PS in Run Mode and prohibits any changes to settings. It can be used to prevent incorrect or unauthorized operation. If the  $\boxed{\text{ADV}}$  Key is pressed for at least 5 s in Run Mode, the All Protection indicator  $Q_{\overline{n}}$  will light on the display and all keys and switches will be disabled. If the mode switch is changed to Programming or Test Mode while protection is enabled, the All Protection indicator  $Q_{\overline{n}}$  will flash to indicate that settings cannot be changed. If a setting on the DIP switch is changed while protection is enabled, the All Protection indicator  $O<sub>π</sub>$  will flash when the power supply is turned ON to indicate that settings cannot be changed.

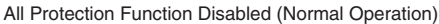

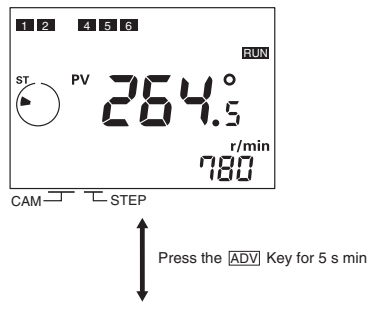

All Protection Function Enabled

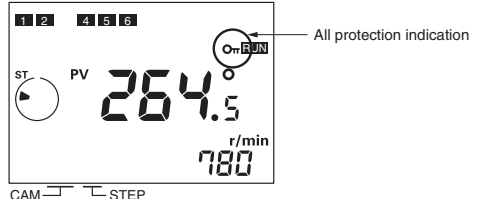

### **Checking ON/OFF Angle Settings**

• During Run Mode, the CAM Keys **HIM** and STEP Keys **HIM** can be used to check the ON/OFF angle settings for any step. Also, the CHECK Key can be pressed to check the ON/OFF angle settings in order for all steps starting from cam 1. If there is no key operation for 10 s or longer during the checking operation, the previous display will be resumed.

## **Clearing Settings**

### **Clearing All Programs**

The all clear function can be used to delete all cam programs, the settings for advance angle compensation function, and all other settings. All settings in the Function Setting Mode will be returned to their default settings.

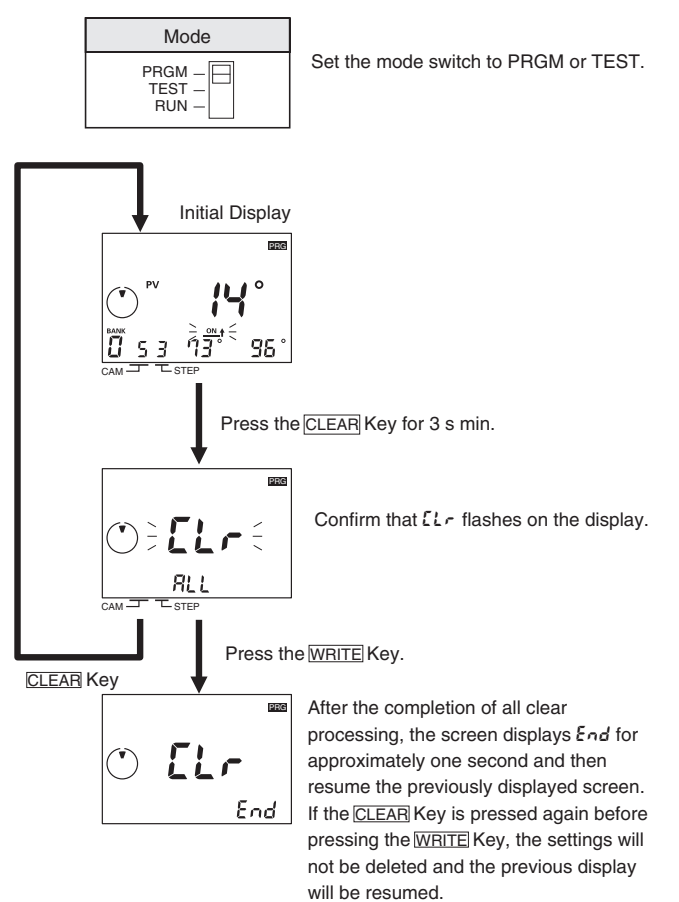

### **Clearing Individual Steps, Cams, and Banks**

ON/OFF angle settings can be deleted by step, by cam, or by bank. If settings are deleted by cam, the settings for the advance angle compensation (ADV) function will not be deleted. If settings are deleted by bank, the settings for the ADV function will also be deleted. Settings in the Function Setting Mode will not be deleted.

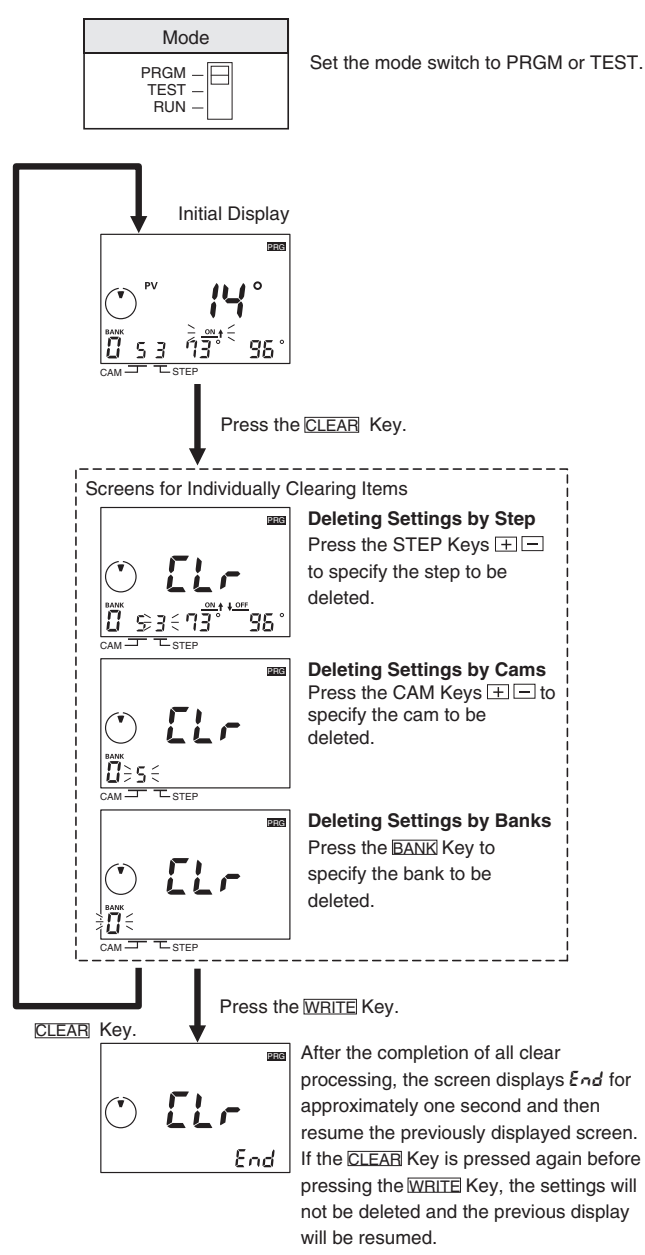

## Advanced Functions

Set the advanced functions as required to perform more advanced operation. Outlines of the advanced functions are provided on the following pages. For details, refer to the Operation Manual (Cat. No. Z199).

### **Mode Transitions**

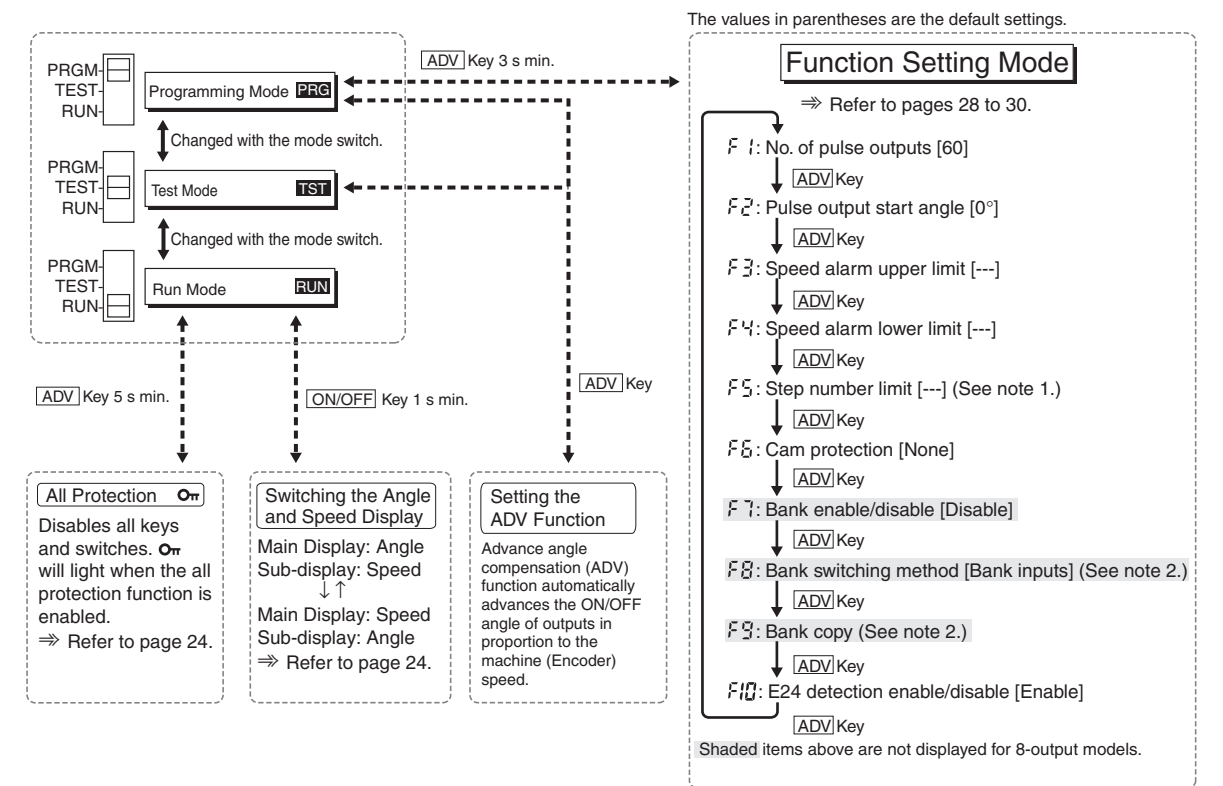

Note 1: The default setting is for 10 steps for all cams.<br>Note 2: Not displayed when F7 is disabled.

# **OMROI**

### **Advance Angle Compensation (ADV) Function**

The advance angle compensation function automatically advances the ON/OFF angle of cam outputs in proportion to machine (encoder) speed. As the speed of the machine increases, the system can be affected by the delay in outputs. If the ADV function is used, the output delay caused by higher speeds is automatically compensated.

As shown in the following diagram, ADV function is used to linearly compensate outputs according to the speed based on the ADV value setting for a specific speed.

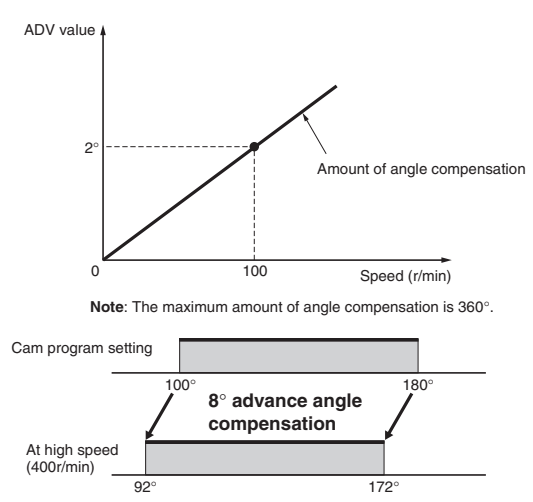

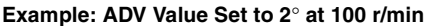

ADV value can be set independently for cams 1 to 7 (7 total). For the ADV function, the speed and the amount of angle compensation are set. If "- - " is displayed for any setting, the ADV function is disabled. The setting ranges are given in the following table.

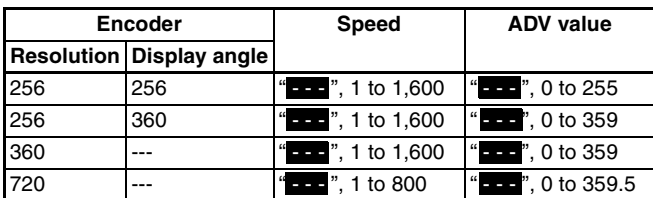

Note: Default settings are shown in reverse type.

The maximum response speed will decrease as shown in the following table when ADV values are set for 4 cams or more.

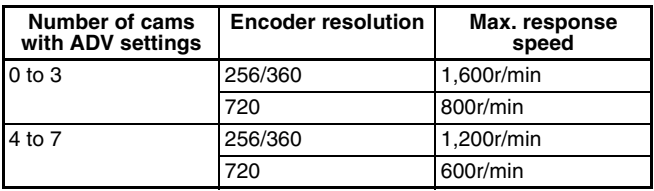

Note: Even if the ADV value is set to 0°, the cam must be included in the number of cams with ADV settings.

#### Example: Setting the ADV Value to 2° at 100 r/min for Cam 4

- 1. Set the mode switch to PRGM or TEST.
- 2. Set cam number 4 with the CAM Keys  $\boxed{+}$ . (See note.)
- 3. Press the ADV Key to move to the ADV function setting display and confirm that " $ADV$ " is displayed.

#### **Setting Display**

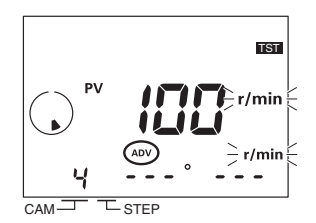

4. Set the speed to 100 with the ANGLE Keys  $\mathbf{H}$  and then press the **WRITE** Key.

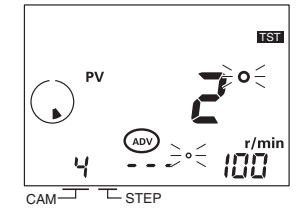

5. Set the ADV value to 2 with the ANGLE Keys **FIEI**.

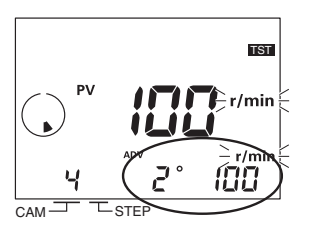

- 6. Press the **WRITE** Key to write the settings to memory.
- 7. Press the ADV Key after finishing setting the ADV function. The previous display in Programming or Test Mode will be resumed.
- Note: If the bank function is being used, set the bank number before setting the cam number.

## Pulse Output  $(F / FZ)$

Outputs a preset number of pulses per Encoder rotation. Pulses are output at a 1:1 ON/OFF ratio and pulse output can be started from a specified angle.

Operation for 9 Output Pulses and a Start Angle of 0°

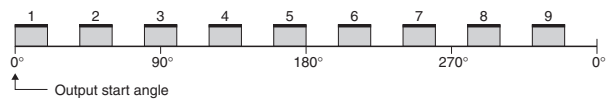

Operation for 9 Output Pulses and a Start Angle of 10

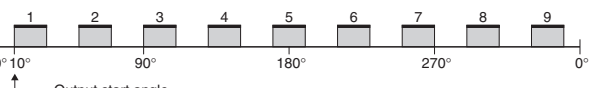

### Number of Output Pulses  $(F_i)$

Select the number of pulses per rotation from the following table.

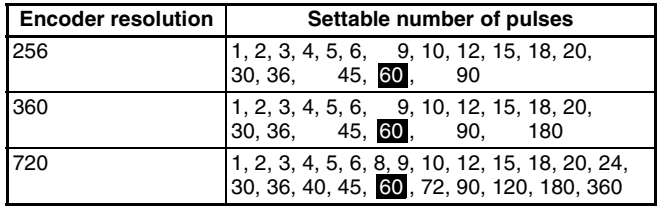

Note: Default settings are shown in reverse type.

#### **Example: Setting 90 Pulses per Rotation**

The number of pulses is set using the F1 menu in the Function Setting Mode.

#### **Setting Display**

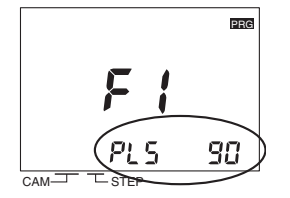

Set the number of pulses with the ANGLE Keys  $\boxed{+}$   $\boxed{-}$  and then press the **WRITE** Key.

### Pulse Output Start Angle (F2)

The setting ranges are given in the following table.

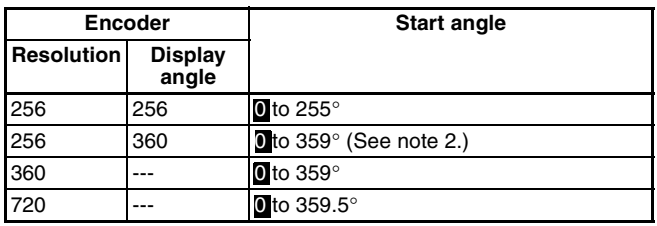

Note: 1. Default settings are shown in reverse type.

2. The output accuracy is  $2^\circ$  maximum, so not all angles can he set

#### Example: Setting the Pulse Output Start Angle to 100°

The starting angle for pulse outputs is set using the F2 menu in the Function Setting Mode.

#### **Setting Display**

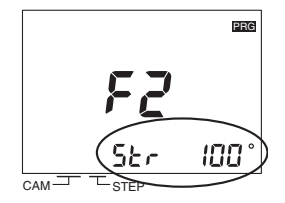

Set the pulse output start angle to 100 with the ANGLE Keys  $\boxed{+}$  and then press the **WRITE** Key.

### Speed Alarm Outputs (F3/F4)

Specific cam outputs can be used as Encoder speed alarm outputs. Alarms can be output for upper and lower speed limits.

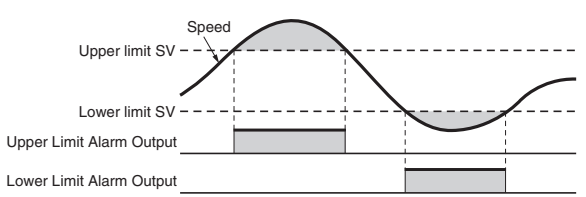

The speed alarm outputs are assigned to cam outputs as shown in the following table. The speed alarms are set to "- - -" for the default settings, i.e., the normal cam outputs are enabled. If a speed alarm is set to any value but "-  $-$  ", the normal cam output for the corresponding cam number will be disabled.

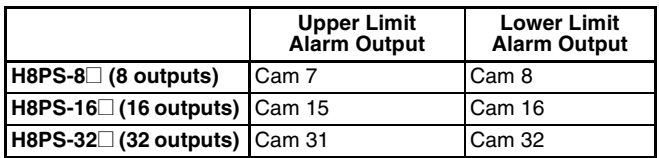

The setting ranges for the upper and lower limits speed alarm are given in the following table.

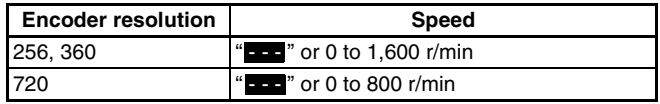

Note: Default settings are shown in reverse type.

### Speed Alarm Upper Limit (F3)

Example: Setting the Upper Limit Set Value to 700 r/min for a 16output Model

The upper limit set value is set using the F3 menu in the Function Setting Mode.

#### **Upper Limit Setting Display**

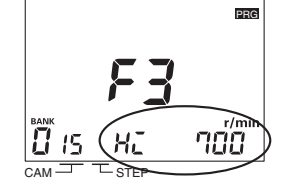

Set the upper limit set value to 700 with the ANGLE Keys  $\boxed{+}$  and then press the WRITE Key. (See note.)

Note: If banks are being used, the bank number must be set.

#### Speed Alarm Lower Limit (F4)

Example: Setting the Lower Limit Set Value to 20 r/min for a 16output Model

The lower limit set value is set using the F4 menu in the Function Setting Mode.

#### **Lower Limit Setting Display**

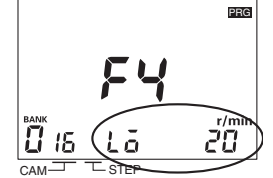

Set the upper limit set value to 20 with the ANGLE Keys  $\boxed{+}$  and then press the **WRITE** Key.

Note: If banks are being used, the bank number must be set.

## Step Number Limit  $(F5)$

With the H8PS, up to 10 steps can be set to turn the output ON/OFF 10 times for each cam. The number of steps that can be set, however, can be restricted to prevent programming from being added through operating mistakes. Settings can be made for all cams at once or each cam individually. The default setting for the Step Number Limit is 10 steps for all cams.

Example: Limiting the Number of Steps to 2 for All Cams Collectively.

The maximum number of steps to be set is set using the F5 menu in the Function Setting Mode.

#### **Display for Collective Settings**

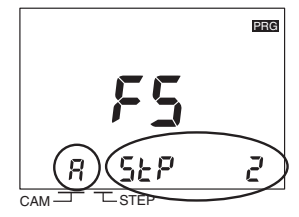

Set the cam number to  $\overline{B}$  with the CAM Keys  $H \square$  and set the maximum number of steps to 2 with the Angle Keys <sub>HI</sub> Press the **WRITE** Key to write the setting to memory.

The cam number can be set to  $R$  on the setting display to set all cams at once. If the number of steps is displayed as " $- -$ " when the cam number is  $\vec{B}$ , the collective settings for all cams are disabled.

#### Example: Limiting the Number of Steps to 1 for Cam 3.

The maximum number of steps to be set is set using the F5 menu in the Function Setting Mode.

#### **Display for Individual Settings**

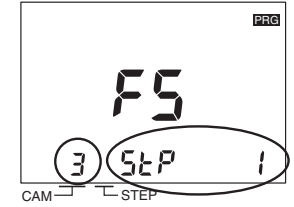

Set the cam number to 3 with the CAM Keys  $\boxed{+}$   $\boxed{-}$  and set the maximum number of steps to 1 with the Angle Keys  $H \square$ . Press the **WRITE** Key to write the setting to memory.

### Cam Protection (F5)

Cam programs can be write-protected. Use this setting to protect the programs for only specific cam numbers. Protected cam numbers will not be displayed in Programming Mode or Test Mode. Writing or changing programs will not be possible. Protected cam numbers will also not be displayed in Run Mode and cannot be checked. The default settings are for no protection for all cams.

#### Example: Protecting Cam 3 with an 8-output Model

Cam protection is set using the F6 menu in the Function Setting Mode.

#### **Setting Display**

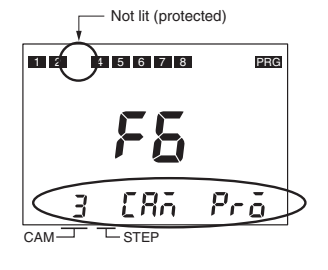

Set the cam number to be protected (and not displayed) to 3 with the CAM Keys  $H =$  and then press the **WRITE** Key. The output display will go out.

### **Bank Functions (F7/FB/F9)**

The bank function is supported by 16-/32-output models. Banks enable changing the entire cam program at once by switching bank numbers  $(0 \text{ to } 7)$ .

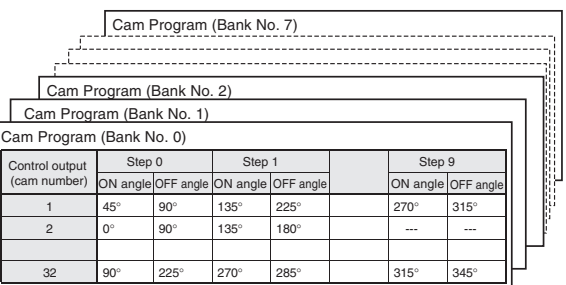

In Run Mode or Test Mode, the start input must be turned OFF and ON as shown in the following diagram in order to change banks. Control the start input when changing banks.

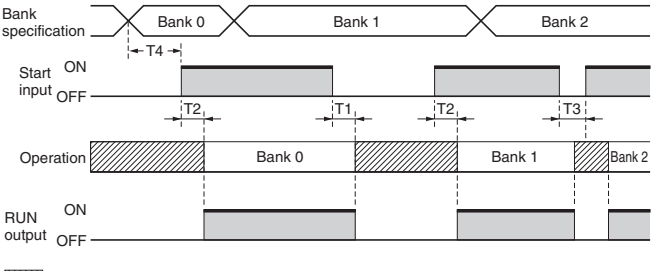

T1: 225 ms max. **W///** Unstable region (outputs OFF) T2: 400 ms max.  $T3: 20$  ms min  $T4:20 \text{ ms min}$ 

### Bank Enable/Disable (F7)

The default setting disables the bank function. To use banks, change the setting using the F7 menu in the Function Setting Mode.

#### **Setting Display**

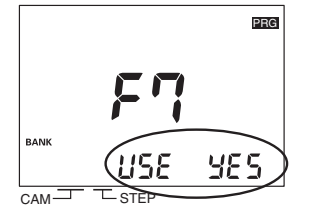

Enable or disable the bank function with the ANGLE Keys  $\boxed{+}$   $\boxed{-}$ .

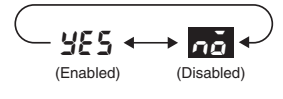

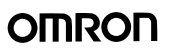

### **Bank Switching Method (FB)**

The following methods can be used to switch the bank: the bank inputs on the terminal block or the BANK Key on the front of the Cam Positioner. The method is set using the F8 menu in the Function Setting Mode.

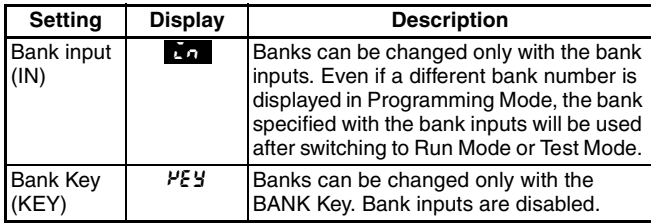

Note: 1. Default settings are shown in reverse type.

2. This setting can be made only when the Bank Function (F7) has been enabled.

#### **Setting Display**

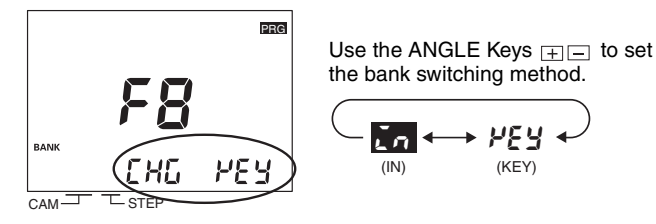

The bank inputs on the terminal block are used as shown in the following table.

| <b>Bank No.</b> | <b>Bank input terminals</b> |              |            |
|-----------------|-----------------------------|--------------|------------|
|                 |                             | $\mathbf{2}$ |            |
| 0               | <b>OFF</b>                  | <b>OFF</b>   | <b>OFF</b> |
|                 | ON                          | <b>OFF</b>   | <b>OFF</b> |
| $\overline{2}$  | <b>OFF</b>                  | ON           | <b>OFF</b> |
| 3               | ON                          | ON           | <b>OFF</b> |
| 4               | <b>OFF</b>                  | <b>OFF</b>   | ON         |
| 6               | ON                          | <b>OFF</b>   | ON         |
| 6               | <b>OFF</b>                  | ON           | ON         |
|                 | ON                          | ON           | ON         |

ON: Shorted to COM terminal. OFF: Open

### Bank Copy (F9)

Programs can be copied between banks. This function is convenient to copy a program to a different bank when only some of the ON/OFF angle settings need to be changed.

Note: This operation can be used only when the Bank Function (F7) has been enabled.

Example: Copying the Program in Bank 2 to Bank 3

Banks are copied using the F9 menu in the Function Setting Mode. **Setting Display** 

1. Set the number of the bank to be copied.

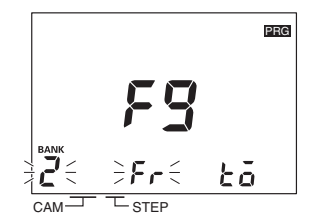

Set bank number 2 (the copy source) with the **BANK** Key and then press the **WRITE** Key.

2. Set the number of the bank to receive the copy.

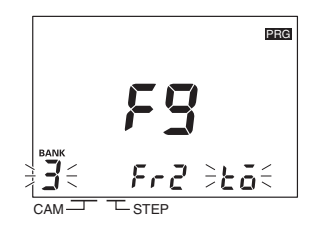

Set bank number 3 (the copy destination) with the **BANK** Key and then press the **WRITE** Key.

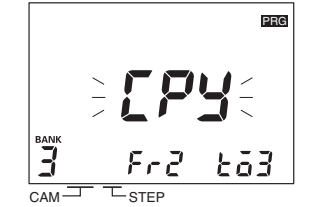

3. Execute the conv

Confirm that [PY is displayed and then press the **WRITE** Key again.

4. Copying completed.

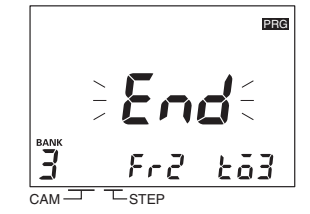

After completion of copying End is displayed for approx. 1 s and the previous display will be resumed.

### E24 Detection  $(F \, \mathit{lD})$

Displaying E24 errors (Encoder disconnected) can be disabled. The setting does not normally need to be changed. When the Y92C-30 Parallel Input Adapter (order separately) is used to connect more than one H8PS to the same Encoder, an E24 error can appear even if the Encoder connection is normal. If this happens, use the E24 Detection function (F10) in the Function Setting Mode to disable E24 detection displays.

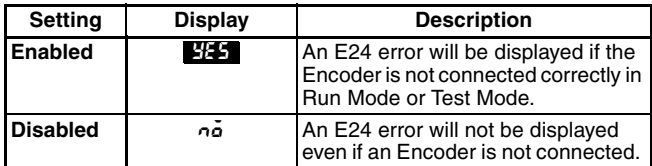

Note: Default settings are shown in reverse type.

#### **Setting Display**

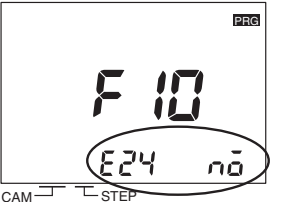

Enable or disable E24 detection with the ANGLE Keys  $H \equiv$ .

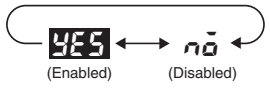

30

## Self Diagnostic Function

The following displays will appear on the main display if an error occurs. If an error occurs, all outputs (including cam, pulse, and run outputs) will<br>be turned OFF.

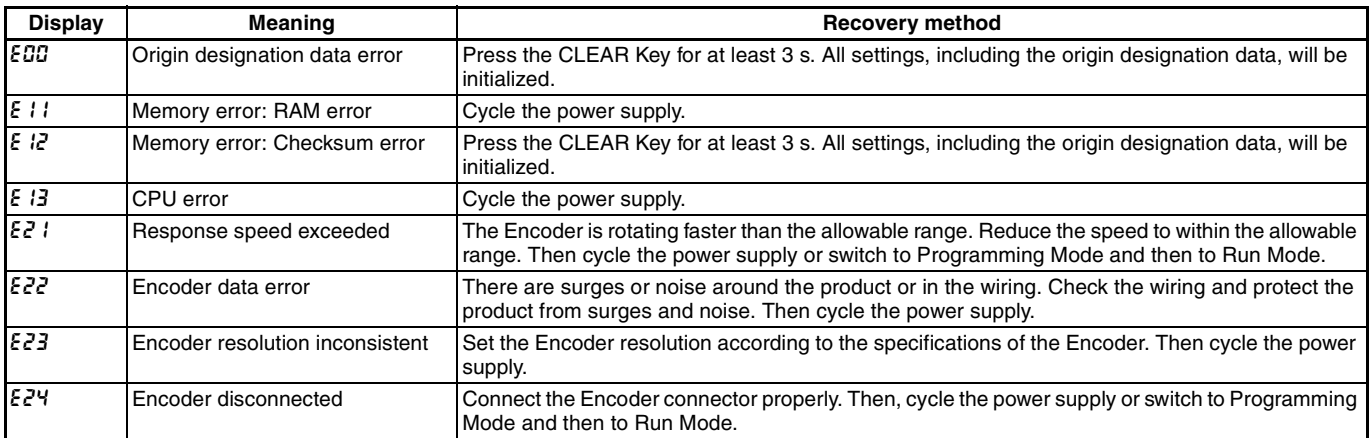

# **Angle Data Table**

To assist with programming when using an Encoder with a resolution of 256/rotation, displays and settings may be done by conversion to 360<br>degrees by setting a pin on the DIP switch inside the front cover. The following ta

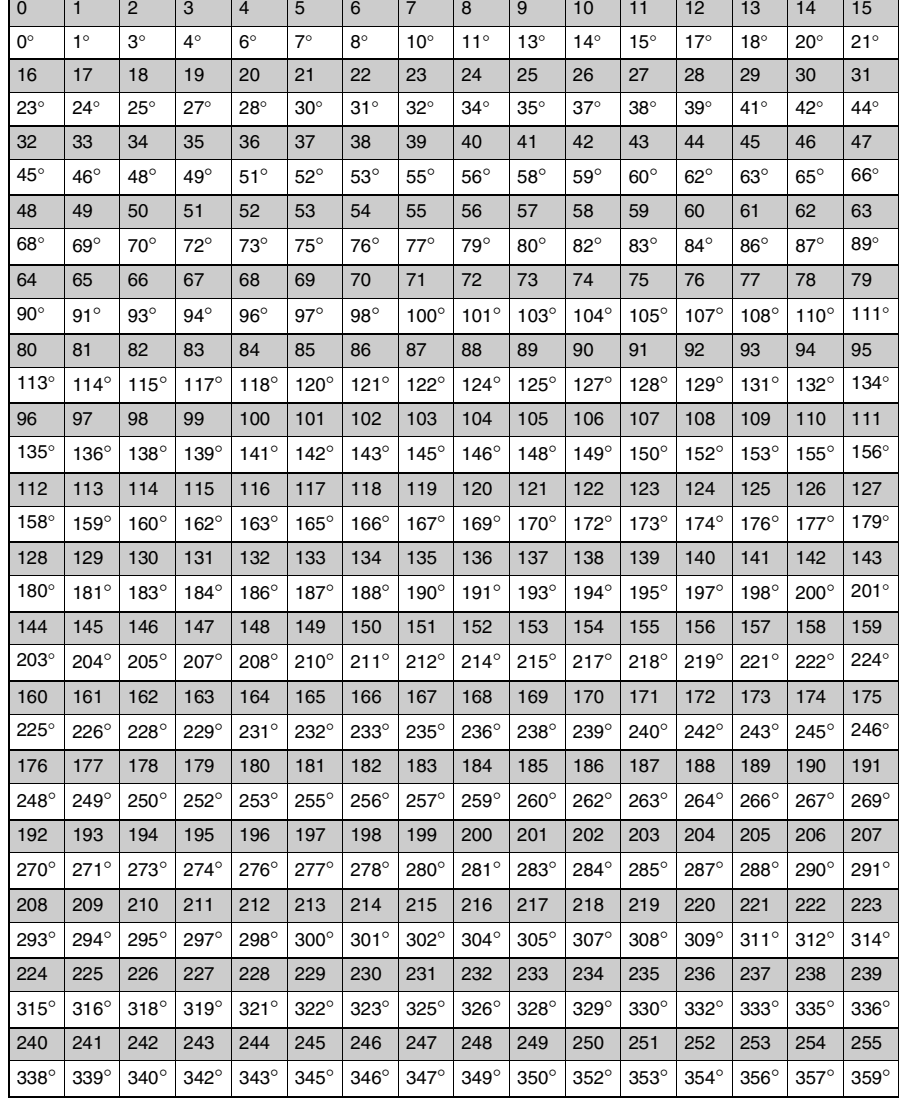

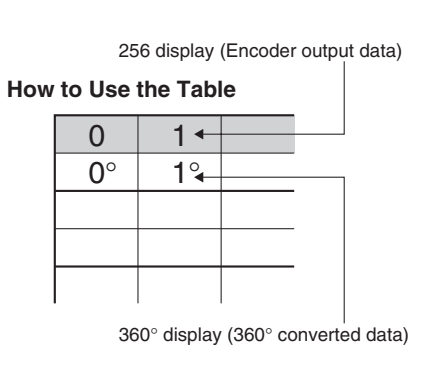

# **Warranty and Application Considerations**

#### **Warranty and Limitations of Liability**

#### **WARRANTY**

OMRON's exclusive warranty is that the products are free from defects in materials and workmanship for a period of one year (or other period if specified) from date of sale by OMRON.

OMRON MAKES NO WARRANTY OR REPRESENTATION, EXPRESS OR IMPLIED, REGARDING NON-INFRINGEMENT, MERCHANTABILITY, OR FITNESS FOR PARTICULAR PURPOSE OF THE PRODUCTS. ANY BUYER OR USER ACKNOWLEDGES THAT THE BUYER OR USER ALONE HAS DETERMINED THAT THE PRODUCTS WILL SUITABLY MEET THE REQUIREMENTS OF THEIR INTENDED USE. OMRON DISCLAIMS ALL OTHER WARRANTIES, EXPRESS OR IMPLIED.

#### **LIMITATIONS OF LIABILITY**

OMRON SHALL NOT BE RESPONSIBLE FOR SPECIAL, INDIRECT, OR CONSEQUENTIAL DAMAGES, LOSS OF PROFITS, OR COMMERCIAL LOSS IN ANY WAY CONNECTED WITH THE PRODUCTS, WHETHER SUCH CLAIM IS BASED ON CONTRACT, WARRANTY, NEGLIGENCE, OR STRICT LIABILITY.

In no event shall the responsibility of OMRON for any act exceed the individual price of the product on which liability is asserted. IN NO EVENT SHALL OMRON BE RESPONSIBLE FOR WARRANTY, REPAIR, OR OTHER CLAIMS REGARDING THE PRODUCTS UNLESS OMRON'S ANALYSIS CONFIRMS THAT THE PRODUCTS WERE PROPERLY HANDLED, STORED, INSTALLED, AND MAINTAINED AND NOT SUBJECT TO CONTAMINATION, ABUSE, MISUSE, OR INAPPROPRIATE MODIFICATION OR REPAIR.

#### **Application Considerations**

#### **SUITABILITY FOR USE**

OMRON shall not be responsible for conformity with any standards, codes, or regulations that apply to the combination of products in the customer's application or use of the products.

Take all necessary steps to determine the suitability of the product for the systems, machines, and equipment with which it will be used.

Know and observe all prohibitions of use applicable to this product.

NEVER USE THE PRODUCTS FOR AN APPLICATION INVOLVING SERIOUS RISK TO LIFE OR PROPERTY WITHOUT ENSURING THAT THE SYSTEM AS A WHOLE HAS BEEN DESIGNED TO ADDRESS THE RISKS, AND THAT THE OMRON<br>PRODUCTS ARE PROPERLY RATED AND INSTALLED FOR THE INTENDED USE WITHIN THE OVERALL EQUIPMENT OR SYSTEM.

#### **Disclaimers**

#### **CHANGE IN SPECIFICATIONS**

Product specifications and accessories may be changed at any time based on improvements and other reasons. Consult with your OMRON representative at any time to confirm actual specifications of purchased product.

#### **DIMENSIONS AND WEIGHTS**

Dimensions and weights are nominal and are not to be used for manufacturing purposes, even when tolerances are shown.

ALL DIMENSIONS SHOWN ARE IN MILLIMETERS. To convert millimeters into inches, multiply by 0.03937. To convert grams into ounces, multiply by 0.03527.

#### Note: Do not use this document to operate the Unit.

**OMRON Corporation Control Devices Division H.Q.** Shiokoji Horikawa, Shimogyo-ku, Kyoto, 600-8530 Japan Tel: (81) 75-344-7109 Fax: (81)75-344-7149

**Regional Headquarters OMRON EUROPE B.V.** Wegalaan 67-69, NL-2132 JD Hoofddorp The Netherlands Tel: (31)2356-81-300/ Fax: (31)2356-81-388

**OMRON ELECTRONICS LLC** 1 East Commerce Drive, Schaumburg, II 60173 U.S.A. Tel: (1)847-843-7900/Fax: (1)847-843-8568 OMRON ASIA PACIFIC PTE. LTD. 83 Clemenceau Avenue, #11-01, UE Square, Singapore 239920 Tel: (65)6835-3011/Fax: (65)6835-2711 OMRON (CHINA) CO., LTD. Room 2211, Bank of China Tower,

200 Yin Cheng Zhong Road, PuDong New Area, Shanghai, 200120 China Tel:(86)21-5037-2222/Fax:(86)21-5037-2200

**Authorized Distributor:** Note: Specifications subject to change without notice. Cat. No. M075-E1-03 Printed in Japan

0106-0.1M

# **X-ON Electronics**

Largest Supplier of Electrical and Electronic Components

*Click to view similar products for* [Controllers](https://www.x-on.com.au/category/electromechanical/industrial-automation/controllers) *category:*

*Click to view products by* [Omron](https://www.x-on.com.au/manufacturer/omron) *manufacturer:* 

Other Similar products are found below :

[CS1WCN223](https://www.x-on.com.au/mpn/omron/cs1wcn223) [CS1WCN713](https://www.x-on.com.au/mpn/omron/cs1wcn713) [CS1WKS001E](https://www.x-on.com.au/mpn/omron/cs1wks001e) [61F-11NH](https://www.x-on.com.au/mpn/omron/61f11nh) [61FGPN8DAC120](https://www.x-on.com.au/mpn/omron/61fgpn8dac120) [61F-GP-NT AC110](https://www.x-on.com.au/mpn/omron/61fgpntac110) [61F-GPN-V50-AC110](https://www.x-on.com.au/mpn/omron/61fgpnv50ac110) [70177-1011](https://www.x-on.com.au/mpn/omron/701771011) [F03-03](https://www.x-on.com.au/mpn/omron/f0303hasb) [HAS B](https://www.x-on.com.au/mpn/omron/f0303hasb) [F03-03 HAS C](https://www.x-on.com.au/mpn/omron/f0303hasc) [F03-31](https://www.x-on.com.au/mpn/omron/f0331) [81513201](https://www.x-on.com.au/mpn/crouzet/81513201) [81513535](https://www.x-on.com.au/mpn/crouzet/81513535) [81550401](https://www.x-on.com.au/mpn/crouzet/81550401) [FT1A-C12RA-W](https://www.x-on.com.au/mpn/idec/ft1ac12raw) [88981106](https://www.x-on.com.au/mpn/crouzet/88981106) [H2CAC24A](https://www.x-on.com.au/mpn/omron/h2cac24a) [R88A-CAGA005S](https://www.x-on.com.au/mpn/omron/r88acaga005s) [R88A-](https://www.x-on.com.au/mpn/omron/r88acrgb003cre)[CRGB003CR-E](https://www.x-on.com.au/mpn/omron/r88acrgb003cre) [R88ARR080100S](https://www.x-on.com.au/mpn/omron/r88arr080100s) [R88A-TK01K](https://www.x-on.com.au/mpn/omron/r88atk01k) [DCN1-1](https://www.x-on.com.au/mpn/omron/dcn11) [DTB4896VRE](https://www.x-on.com.au/mpn/delta/dtb4896vre) [DTB9696CVE](https://www.x-on.com.au/mpn/delta/dtb9696cve) [DTB9696LVE](https://www.x-on.com.au/mpn/delta/dtb9696lve) [MR-50LF+](https://www.x-on.com.au/mpn/hondaconnectors/mr50lf) [E53-AZ01](https://www.x-on.com.au/mpn/omron/e53az01) [E53E8C](https://www.x-on.com.au/mpn/omron/e53e8c) [E5CWLQ1TCAC100240](https://www.x-on.com.au/mpn/omron/e5cwlq1tcac100240) [B300LKL21](https://www.x-on.com.au/mpn/omron/b300lkl21) [NE1ASCPU02EIPVER11](https://www.x-on.com.au/mpn/omron/ne1ascpu02eipver11) [NE1SCPU01](https://www.x-on.com.au/mpn/omron/ne1scpu01) [NE1SDRM21U](https://www.x-on.com.au/mpn/omron/ne1sdrm21u) [NSCXDC1V3](https://www.x-on.com.au/mpn/omron/nscxdc1v3) [NSH5-232CW-3M](https://www.x-on.com.au/mpn/omron/nsh5232cw3m) [NT20SST122BV1](https://www.x-on.com.au/mpn/omron/nt20sst122bv1) [NV3Q-SW41](https://www.x-on.com.au/mpn/omron/nv3qsw41) [NV4W-ATT01](https://www.x-on.com.au/mpn/omron/nv4watt01) [NV-CN001](https://www.x-on.com.au/mpn/omron/nvcn001) [OAS-160-N](https://www.x-on.com.au/mpn/omron/oas160n) [K31S6](https://www.x-on.com.au/mpn/omron/k31s6) [K33-L1B](https://www.x-on.com.au/mpn/omron/k33l1b) [K3TX-AD31A](https://www.x-on.com.au/mpn/omron/k3txad31a) [L595020](https://www.x-on.com.au/mpn/crouzet/l595020) [SRS2-1](https://www.x-on.com.au/mpn/omron/srs21) [G32X-V2K](https://www.x-on.com.au/mpn/omron/g32xv2k) [26546803](https://www.x-on.com.au/mpn/crouzet/26546803) [26546805](https://www.x-on.com.au/mpn/crouzet/26546805) [26546831](https://www.x-on.com.au/mpn/crouzet/26546831) [CJ1W-OD204](https://www.x-on.com.au/mpn/omron/cj1wod204)